# **МІНІСТЕРСТВО ОСВІТИ І НАУКИ УКРАЇНИ КИЇВСЬКИЙ НАЦІОНАЛЬНИЙ УНІВЕРСИТЕТ ТЕХНОЛОГІЙ ТА ДИЗАЙНУ**

(повне найменування університету )

**ФАКУЛЬТЕТ МЕХАТРОНІКИ ТА КОМП'ЮТЕРНИХ ТЕХНОЛОГІЙ**

( назва факультету )

**КАФЕДРА КОМП'ЮТЕРНИХ НАУК** 

(повна назва кафедри)

 *Дипломна магістерська робота*

на тему

# *«Математичне та програмне забезпечення для автоматизованого проектування жіночих блузок»*

Виконав: студент групи ЗМгІТ-21 спеціальності 122 Комп'ютерні науки **Костянтин ПОЛІЩУК**

Науковий керівник д.т.н., проф. **Віктор ЧУПРИНКА**

Рецензент д.ф.-м.н.,проф. **Сергій КРАСНИТСЬКИЙ**

#### **АНОТАЦІЯ**

**Поліщук К.В. Математичне та програмне забезпечення для автоматизованого проектування жіночих блузок– Рукопис.**

Дипломна магістерська робота за спеціальністю 122- «Комп'ютерні науки» – Київський національний університет технологій та дизайну, Київ, 2021 рік.

В роботі запропонований методи та алгоритми для автоматизованого проектування чоловічих піджаків. Запропоновані алгоритми реалізовані в програмний продукт для автоматизованого проектування жіночих блузок.

Розроблений програмний продукт має дружній інтерфейс та не потребує спеціальних знань з комп'ютерної техніки для роботи з ним.

*Ключові слова: математичне та програмне забезпечення, одяг,* ж*іночі блузки.*

#### **ANNOTATION**

# **Polishchuk K.V. Mathematical and software for automated design of women's blouses - Manuscript.**

Master's thesis in the specialty 122 - "Computer Science" - Kyiv National University of Technology and Design, Kyiv, 2022. The paper proposes methods and algorithms for automated design of men's jackets.

The proposed algorithms are implemented in a software product for automated design of women's blouses. The developed software product has a friendly interface and does not require special knowledge of computer technology to work with it.

*Key words: mathematical and software, clothes, women's blouses*

# **КИЇВСЬКИЙ НАЦІОНАЛЬНИЙ УНІВЕРСИТЕТ ТЕХНОЛОГІЙ ТА ДИЗАЙНУ**

(повне найменування університету )

# **ФАКУЛЬТЕТ МЕХАТРОНІКИ ТА КОМП'ЮТЕРНИХ ТЕХНОЛОГІЙ**

( назва факультету )

**КАФЕДРА КОМП'ЮТЕРНИХ НАУК** 

(повна назва кафедри)

**Спеціальність 122 Комп'ютерні науки (**шифр і назва)

 **Освітня програма Комп'ютерні науки**

#### **ЗАТВЕРДЖУЮ**

Завідувач кафедри КН

**Володимир ШЕРБАНЬ**

" 2022 р.

# **З А В Д А Н Н Я**

### НА ДИПЛОМНУ МАГІСТЕРСЬКУ РОБОТУ СТУДЕНТУ

### **Поліщуку Костянтину Віталійовичу**

1.Тема роботи «Математичне та програмне забезпечення для автоматизованого проектування жіночих блузок»

науковий керівник роботи д.т.н., професор Чупринка Віктор Іванович**,**

затверджені наказом вищого навчального закладу від «28» вересня 2022 року, № 180-уч.

2. Строк подання студентом роботи - 10 листопада 2022 р.

3. Вихідні дані до роботи: розробка кафедри комп'ютерних наук та технологій,

літературні джерела з конструювання та технології одягу

4. Зміст дипломної роботи (перелік питань, які потрібно розробити) Вступ, РОЗДІЛ 1(Теоретичні відомості про проектування жіночих блузок та обґрунтування напрямків досліджень); РОЗДІЛ 2(Математичне забезпечення для автоматизованого проектування жіночих блузок); РОЗДІЛ 3(Програмне забезпечення автоматизованого проектування жіночих блузок)

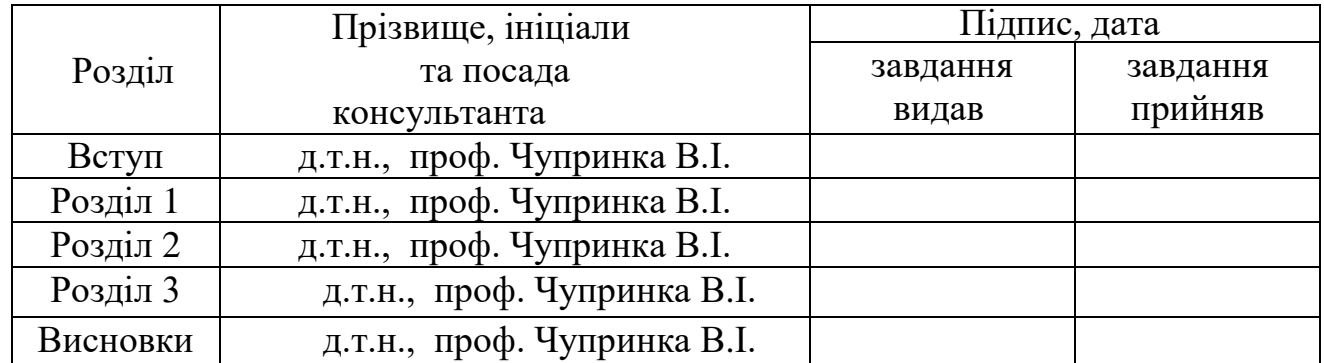

# **5. Консультанти розділів дипломної магістерської роботи**

# **6. Дата видачі завдання**

# **КАЛЕНДАРНИЙ ПЛАН**

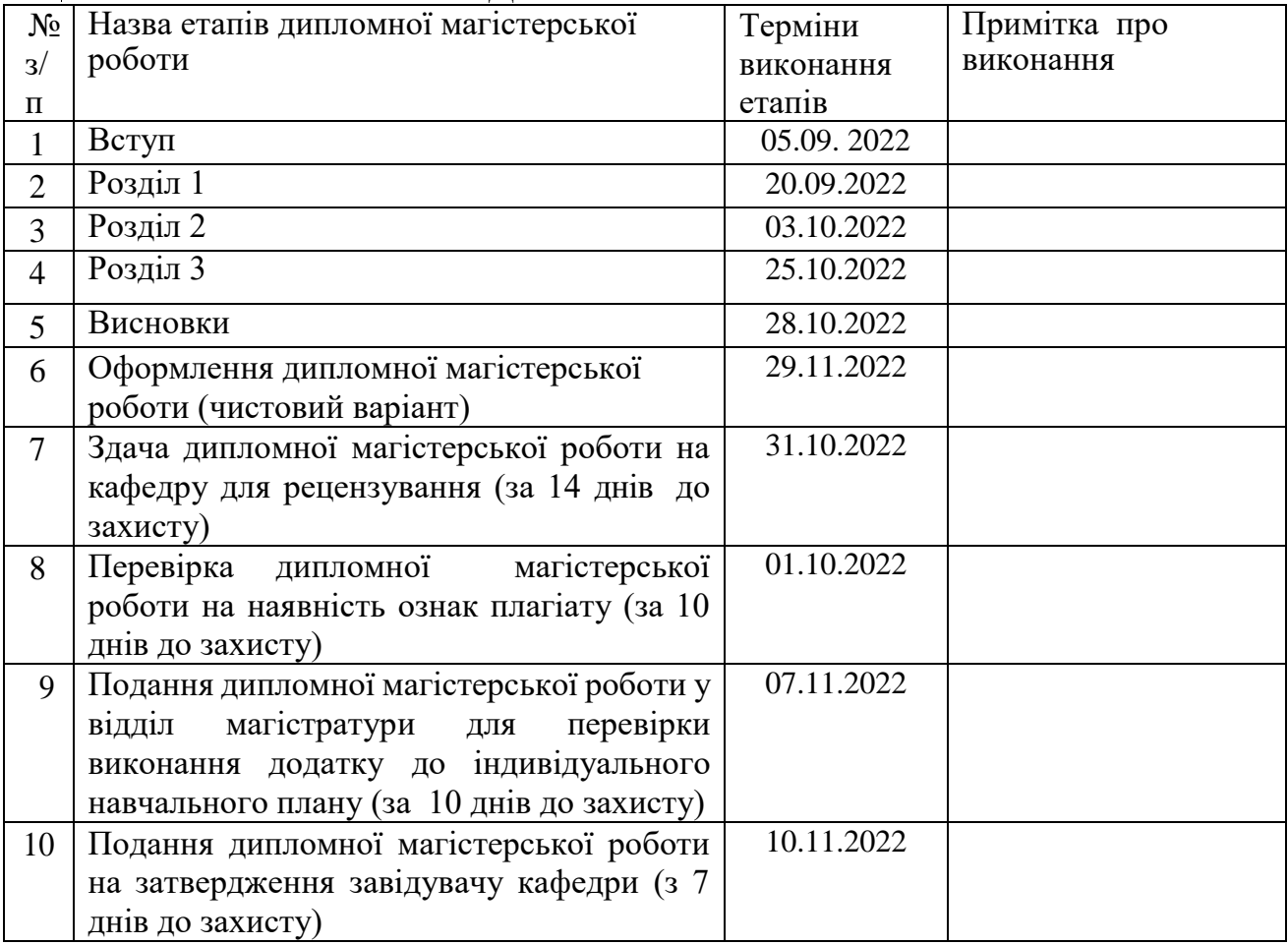

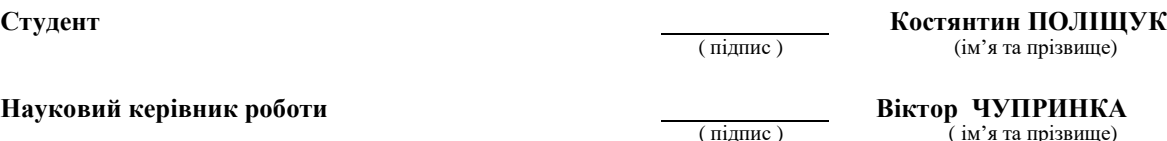

# ( підпис ) (ім'я та прізвище)

( підпис ) ( ім'я та прізвище)

**Директор НМЦУПФ Олена ГРИГОРЕВСЬКА**  (ім'я та прізвище)

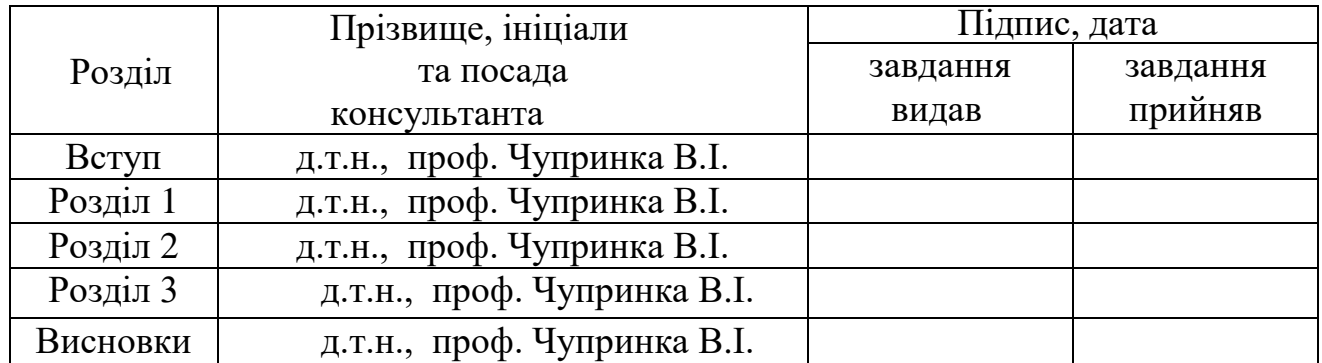

## **6. Консультанти розділів дипломної магістерської роботи**

# **7. Дата видачі завдання**

# **КАЛЕНДАРНИЙ ПЛАН**

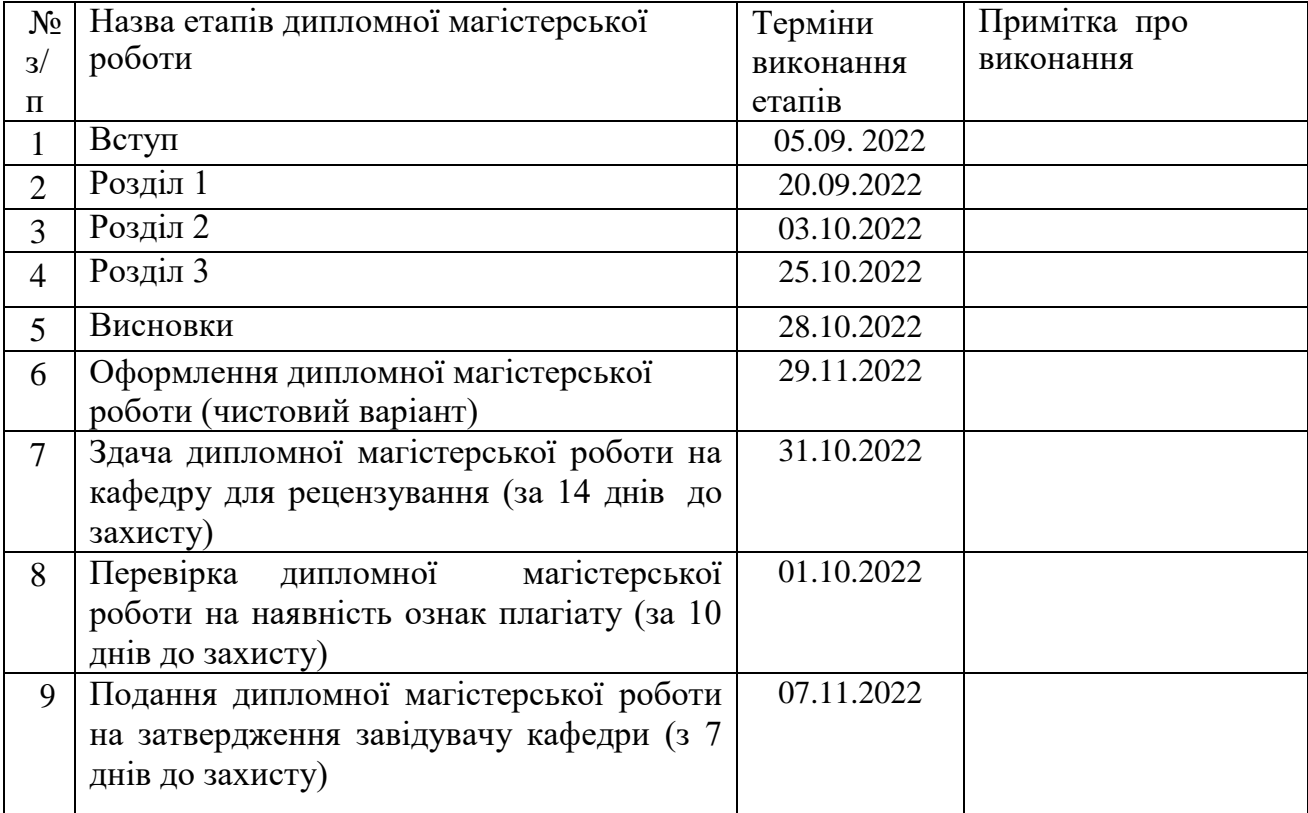

**Студент Костянтин ПОЛІЩУК** (ім'я та прізвище)

**Науковий керівник роботи Віктор ЧУПРИНКА**  ( ім'я та прізвище)

**Директор НМЦУПФ Олена ГРИГОРЕВСЬКА**  ( підпис ) (ім'я та прізвище)

# **Зміст**

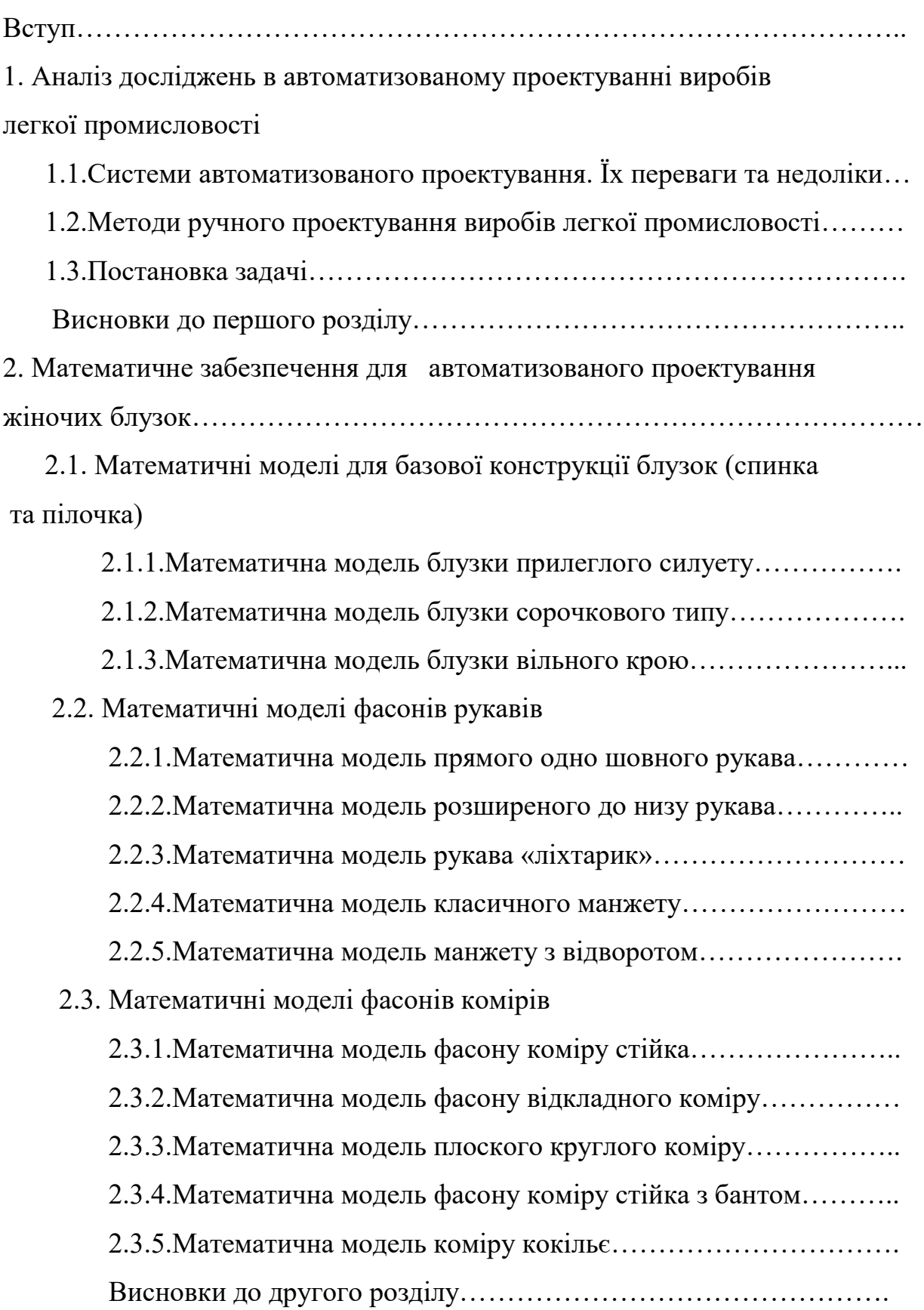

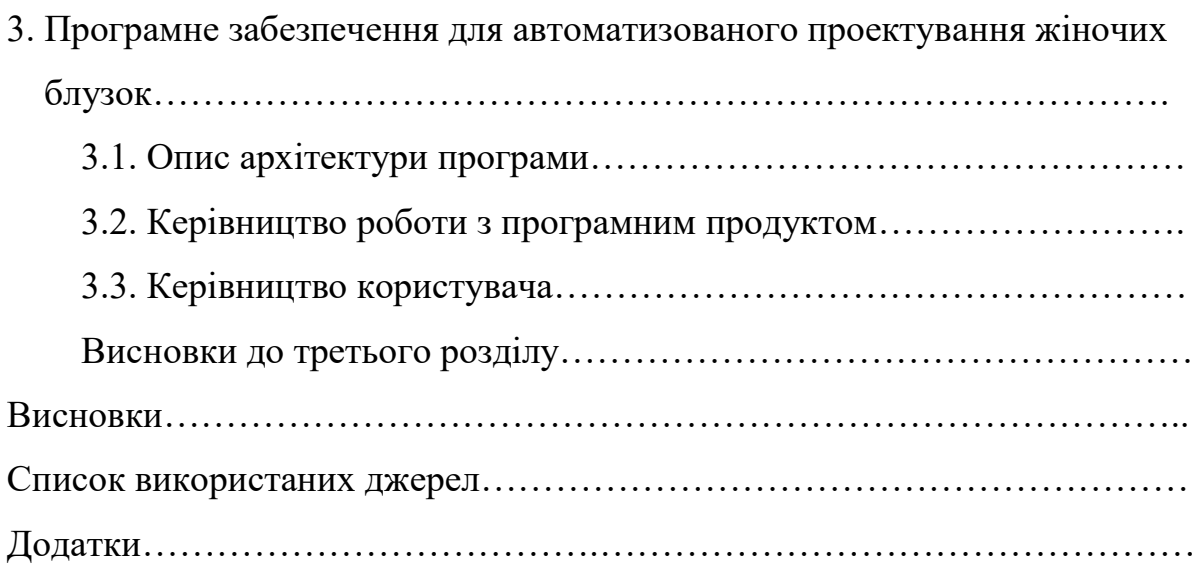

#### **ВСТУП**

Для успішного рішення різноманітних задач (соціальних, економічних), що стоять на сьогоднішній день перед Україною, необхідно підвищити ефективність виробництва, а також поліпшити якісний стан продукції. Саме тому достатньо важливим для усіх галузей легкої промисловості стає створення раціональних технологічних конструкцій швейних виробів.

При створенні програмного продукту для проектування блузок ставилися наступні цілі:

1) розробити алгоритми та математичні моделі для автоматизованого проектування блузок;

2) розробити програмний продукт, що дозволить автоматизувати процес проектування блузок;

3) забезпечити всі конструкторські вимоги до автоматичного режиму побудови креслення деталей виробу, а також виконання усіх закладених функцій при нормальних умовах використання;

4) зменшити витрати часу на проектування блузок та підвищити якість проекту та технічної документації;

5) мати змогу застосовувати програмний продукт в легкій промисловості і використовувати його на ЕОМ з будь-якою операційною системою родини Windows, створити продукт, що дає змогу працювати з ним не тільки фахівцям, а й початківцям;

6) використовувати три базові конструкції блузок з можливістю комбінування фасону рукава та коміра;

7) швидко будувати потрібну модель блузки за вказаними параметрами, а також надавати можливість визначити координати точок конструкції, що допомагатиме малокваліфікованій людині (в галузі моделювання та конструювання швейних виробів) будувати на папері конструкцію;

8) показувати зовнішній вигляд обраної моделі;

9) будувати і виводити на пристрій для друку креслення лекал і координати точок лекал.

В умовах ринкової економіки необхідно створення науково обґрунтованих методів проектування креслень швейних виробів та автоматизація самого процесу проектування з ціллю отримання об'єктивних результатів за короткий період часу.

**Актуальність теми.** Раціональні й економічні витрати матеріальних і енергетичних ресурсів, а також захист навколишнього середовища від забруднення були завжди і є пріоритетними напрямками в розвитку України. А для цього необхідно зменшувати кількість відходів.

Автоматизоване проектування у швейній галузі дозволить раціонально використовувати матеріали при розкрої на деталі, зменшити кількість відходів, які забруднюють навколишнє середовище, знизити собівартість виробів, задовольнити часті зміни моди, дозволити застосувати автоматизовані комплекси при розкрої, що поліпшить якість виробів за рахунок виключення людського фактора та виконання необхідних технологічних вимог процесу.

Отже, розвиток науково обґрунтованих методів для автоматизованого проектування, формалізація оптимізаційних задач та створення математичних моделей для них, та реалізація їх у пакеті прикладних програм для автоматизованої проектування є важливою господарською проблемою, що визначає актуальність роботи.

**Мета та задачі дослідження**. Метою даної роботи є розвиток методів автоматизованої побудови креслень деталей у швейній галузі легкої промисловості.

#### *В задачу досліджень входять:*

- аналіз наукових досліджень по проектуванню жіночого одягу;

- аналіз існуючих САПР в легкій промисловості;

- формалізація задачі побудови креслення блузки;

- створення математичної моделі та методів розв'язку даної задачі;

- розробка пакета прикладних програм для побудови креслення деталей блузки.

**Методи досліджень:** теоретичні дослідження ґрунтуються на основних положеннях технології швейного виробництва, математичного моделювання, методів обчислювальної математики та аналітичної геометрії.

**Практичне значення одержаних результатів.** Запропонована система автоматизованого проектування креслення деталей блузки дозволить в виробництві швидко проектувати нові моделі у автоматичному режимі, коригувати існуючі та будувати нові у інтерактивному режимі.

Запропоновані математичні моделі, методи, алгоритми і програми можуть бути використані при дослідженні в інших предметних областях комп'ютерної графіки.

# **РОЗДІЛ 1. АНАЛІЗ ДОСЛІДЖЕНЬ В АВТОМАТИЗОВАНОМУ ПРОЕКТУВАННІ ВИРОБІВ ЛЕГКОЇ ПРОМИСЛОВОСТІ**

# **1.1. Системи автоматизованого проектування. Їх переваги та недоліки**

Науково-технічний прогрес у різних галузях промисловості визначається досягнутим рівнем проектних розробок, що забезпечують створення складніших технічних об'єктів.

Проектування варто розглядати не тільки як розробку проектноконструкторської документації, але і як процес у цілому, що встановлює логічну основу побудови конструкції.

Найбільш перспективні методи проектування промислових виробів засновані на використанні сучасних технічних засобів, що сприяють підвищенню якості й скороченню строків розробки проекту. Автоматизація проектування особливо ефективна, коли від автоматизації виконання окремих інженерних розрахунків переходять до комплексної автоматизації проектування, створюючи для цих цілей системи автоматизованого проектування (САПР).

Створення САПР характеризує новий науково-технічний напрямок у проектуванні й визначає більш високий рівень застосування обчислювальної техніки у творчій інтелектуальній діяльності проектувальника. Розвиток систем автоматизації проектування спричиняє вдосконалення й створення нових теорій і методів математичного моделювання, підвищуючи, таким чином, теоретичний рівень процесу інженерно-технічного проектування.

САПР являє собою організаційно-технічну систему, що складається з комплексу засобів автоматизації проектування, яка взаємодіє з підрозділами проектної організації й виконує автоматизоване проектування.

Незважаючи на специфіку проектування об'єктів, для багатьох галузей промисловості основні положення теорії й практики САПР є загальними, наприклад принцип побудови, формування типових задач і програм, організація взаємодії інженера й ЕОМ, підходи до одержання математичних моделей і т.д.

Функціонування САПР визначає нову прогресивну технологію проектування, засновану на взаємодії людини й ЕОМ.

Послідовність етапів або проектних процедур у системі називається маршрутом проектування об'єкта.

Проектна процедура — це частина етапу проектування, виконання якої закінчується одержанням проектного рішення (наприклад, одержання креслення виробу, вибір типової конструкції, розрахунок параметрів і т.д.). Більш дрібні складові частини процесу проектування, що входять до складу проектних процедур, називають проектними операціями. Залежно від ступеня участі людини й використання ЕОМ розрізняють кілька режимів проектування.

Автоматичний режим проектування здійснюється при виконанні маршруту проектування за формальними алгоритмами на ЕОМ без втручання людини в хід рішення. Автоматизоване проектування характеризує процес, у якому частина процедур у маршруті виконується людиною, а частина з використанням ЕОМ. Такий режим характеризує невисокий ступінь автоматизації проектування.

Діалоговий (інтерактивний) режим є кращим режимом, при ньому всі процедури в маршруті виконуються за допомогою ЕОМ, а участь людини проявляється в оперативній оцінці результатів проектних процедур або операцій, у виборі пропозицій і коректуванню ходу проектування. Якщо ініціатором діалогу є людина, то він (діалог) називається активним. Якщо переривання обчислень відбуваються за командами програми, то діалог називають пасивним.

У багатьох випадках користувач САПР у режимі діалогу тільки вводить і редагує вихідні дані для виконання певного маршруту проектування, а безпосереднє виконання процедур виконується в автоматичному (пакетному) режимі роботи ЕОМ.

Одними з найвідоміших та успішно застосовних вітчизняних САПР можна виділити систему ГРАЦІЯ, ЛЕКО, АССОЛЬ.

Основи ГРАЦІЇ закладалися більш тридцяти років тому. В 1972 році в Інституті проблем машинобудування АН України був створений відділ математичного моделювання й оптимального проектування. Його очолив один з учнів академіка В.Л. Рвачева, професор Ю.М. Стоян. Під його керівництвом розроблені теорія й математичні методи геометричного проектування. У рамках цієї теорії завдання побудови розкладки формулюється й вирішується як завдання оптимального розміщення геометричних об'єктів у заданій області. Уже в 1977 році була створена програма автоматичної побудови секційних розкладок для розкрою трикотажних полотен, побудовані в комп'ютері й намальовані в натуральну величину на плотері реальні оптимальні розкладки. Використання спеціальних математичних методів відрізняє ГРАЦІЮ від закордонних і вітчизняних систем.

Розробка системи велася для підприємств, яким не дісталося закуплених у той час урядом за кордоном декількох десятків САПР із метою переозброєння підприємств легкої промисловості. Розробка ГРАЦІЇ велася в тісному співробітництві з фахівцями підприємств. Це дозволило враховувати особливості вітчизняного виробництва й створювало передумови для подальшого розвитку й удосконалювання.

В 1991-1993 рр. були розроблені й установлені системи на підприємствах Києва, Бердичева, Коростеня, Чернігова, Архангельська, Воронежа, Калуги.

Результати були дуже гарні.

На сучасному етапі розвитку легкої промисловості широкого розповсюдження здобула система АССОЛЬ.

САПР одягу АССОЛЬ – це інноваційна система проектування одягу.

АССОЛЬ пропонує широкий набір модулів для конструктора й технолога одягу, що покриває всі завдання проектування моделей в 2D і 3D, розкладки, оцифровки лекал, градації лекал, добору колористичного розв'язку та інші функції, які повинна забезпечувати швейна САПР.

На програмах АССОЛЬ успішно працюють більш 350 вітчизняних і закордонних підприємств різного асортименту. Пропонується 3 рівня модуля конструювання, які реалізують усі відомі підходи до розробки лекал на площині.

Ця система пропонує тривимірне проектування одягу. Унікальна технологія одержання ідеальних лекал на будь-яку фігуру без примірки. Комп'ютерний аналог "макетного" методу.

За більш ніж десять років роботи АССОЛЬ досягла значного прогресу. Команда Центру АССОЛЬ постійно веде дослідження й розробки, спрямовані на підвищення продуктивності праці конструктора і які забезпечують високу якість виробів. Розроблені інтелектуальні засоби, що гарантують захист від людської помилки або, що повністю заміняють досвідченого фахівця.

У розробці системи АССОЛЬ беруть участь кращі вчені-дослідники в області математики, фізики й топології.

#### *ЛЕКО – САПР*

ЛЕКО – САПР модельєра-конструктора, у якій пропонується цілісний пророблений теоретично й реалізований практично підхід до конструювання одягу з використанням комп'ютера. Вона автоматизує саме створення конструкції та лекал. Результатом роботи конструктора у ЛЕКО є цифроване подання комплекту лекал, які можуть бути накреслені на плотері, принтері або бути переданими в інші САПР для подальшої розкладки й розкрою.

Її функціональні можливості:

- автоматизація розрахункових робіт і побудови комплекту лекал;
- повністю автоматична градація лекал;
- параметризація серії моделей;
- ведення бази даних по моделях;
- стандартизація методів побудови і опису деталей;
- нагромадження досвіду навчання;
- керування діями конструктора.

Прагнення повністю автоматизувати процес виготовлення одягу привело до розробки системи Lectra E 97, що дозволяє автоматизувати процес виготовлення одягу від створення моделі до розкрою матеріалу.

Серйозних успіхів у справі розробки САПР одягу досягла фірма Investronika. Гнучкий і зручний інтерфейс, програмне ядро системи дозволяють створювати моделі безпосередньо на моніторі комп'ютера, змінювати колір матеріалу. Постійно обновлювана база даних дозволяє використовувати готові зразки конструкцій і окремих лекал, які перебувають у пам'яті комп'ютера. Сучасна комп'ютерна периферія (наприклад, дигітайзер) розширює можливості модельєра-конструктора з погляду розробки нових моделей

У більшості сучасних САПР одягу передбачається можливість її проектування з урахуванням особливостей конструкції тіла людини, її побажаннями щодо фактури тканини та її кольору. Такий гнучкий підхід привів до розробки системи «Cos» (фірма «Muto», Японія), ADS (фірма «Microdinamic», США). Фірма " Gerber Technology Solutions" (США) розробляє свої системи автоматизованого проектування, які пов`язані з САМ (автоматизованою технологічною підготовкою виробництва).

В Італії більше 250 фірм, що спеціалізуються на пошитті спортивного одягу, при конструюванні використовують спеціалізовані бази даних, які містять основні конструктивні шаблони .

В останні роки програмний комплекс "Ірис" широко використовується в країні на багатьох взуттєвих підприємствах. Ця система широко використовується для проектування верху взуття.

Функціональні можливості системи "Ірис"

ввід моделі з дигітайзера.

 отримання інформації про координати зовнішніх контурів деталей із заданою точністю.

корегування контуру деталей.

- встановлення технологічних припусків.
- інтерактивне коригування розкрійних схем
- з'єднання контурів деталей та поєднання деталей.
- побудова розкрійних схем.

Система автоматизованого проектування технології швейних виробів *eleandr CAPP* (CAPP від англ. Computer Aided Process Planning) створена як складова частина єдиного інформаційного середовища підприємства, підтримує зв'язок з іншими прикладними системами, відрізняється можливістю використання інформації ззовні у вигляді графічних файлів і текстових документів, а також передачі сформованій в *eleandr CAPP* інформації на інші етапи проектування і управління виробництвом. В процесі проектування фахівець ухвалює принципові рішення, вирішує логічні завдання, оцінює отримані результати. Система дозволяє:

розробити опис технологічного процесу виготовлення нового виробу;

- сформувати технологічну документацію;
- розрахувати технічно обґрунтовані витрати часу на операції;
- визначити трудомісткість виготовлення виробу;
- розрахувати витрати матеріалу;

 сформувати організаційно-технологічну схему потоку по виготовленню виробу;

вибрати раціональний такт потоку і кількість виконавців.

 За кордоном використовується багато систем автоматизованого проектування (САD): "Gradamatic", "Apex" – фірми "Camsco" ( США ), в яких виконуються різні операції (конструювання деталей, градуювання, аналіз економічності моделей, визначення площин, калькуляція витрат матеріалу та заробітної платні тощо).

 Фірма "USM" ( Англія ) розробила систему "Cadam", яка дозволяє отримати креслення деталей за допомогою термінала числової інформації.

 Проаналізувавши існуючі системи проектування та їх можливості можна відмітити, що впровадження САПР швейних виробів дозволяє автоматизувати наступні процеси підготовки швейного виробництва:

конструювання лекал ;

введення геометрії лекал в систему за допомогою дигітайзера або сканера;

 зберігання всієї необхідної інформації про лекала чи геометрію контурів деталей у пам'яті комп'ютера ;

- корегування розкрійних схем;
- побудова щільних укладок;
- побудова розкрійних схем;
- вибірка по запитах необхідних лекал або деталей і інформації про них;
- візуалізація розкрійних схем;

 підготовка лекал до розкладки на полотні тканини із заданими параметрами;

створення розкладки в інтерактивному режимі на екрані монітора;

визначення площ лекал та деталей і щільності розкладки;

 графічне виведення бажаної розкладки на графічний пристрій у заданому масштабі;

- зберігання розкладок в пам'яті комп'ютера;
- ведення архіву розкладок.

Результатом впровадження САПР є :

 скорочення трудовитрат на виконання технологічних операцій підготовки швейного виробництва;

 скорочення часу на підготовку виробництва нових моделей швейних виробів або відновлення виробництва моделей, що раніше випускалися;

можливість гнучкої зміни асортименту швейних виробів;

автоматизація ручної монотонної праці;

 скорочення часу і трудовитрат на розмноження лекал по розміро-повнотам, ведення лекального господарства.

- надання конструктору нових можливостей для проектування моделей;
- економія матеріалу;
- економія виробничої площі.

 До переваг впровадження САПР систем у виробництво відносяться: зниження трудомісткості проектування та зменшення термінів розробки виробу (підсистема САМ) ; підвищення продуктивності праці при автоматизованому вводі інформації про деталі та редагуванні розкрійних схем (підсистема CAD), можливість розробки апаратних та програмних комплексів для ефективного керування розкрійним обладнанням (підсистема CAЕ ), тощо.

#### **1.2. Методи ручного проектування виробів легкої промисловості**

До кінця вісімнадцятого століття такий елемент жіночого вбрання, як блузка, майже не використовувався. До цього часу вони дуже рідко з'являлися в окремих неофіційних стилях, таких як кантрі або різних традиційних костюмах.

В XIX столітті в жіночому одязі ліф стає самостійною частиною. Поділ одягу на спідницю й блузу відбувається вже в середині 40-х років, але тільки наприкінці сторіччя ця мода поширюється повсюдно. Блуза спочатку називається жилетиком зі шнурівкою. Назва "блуза" закріплюється пізніше.

 Під час пізньої Вікторіанської епохи блузки були поширені для неофіційного, практичного носіння. А стандартним костюмом, який призначався для жінок, що працюють, була саме проста блузка в комбінації зі спідницею простого крою.

У період бидермейєр жінки носили блузки сильно приталені, прикрашені рюшами, оборками, з дуже широкими рукавами. В епоху модерну з'являються блузки з високими комірами-стійками, ліф попереду яких оздоблюється мереживом, воланами й т.п.

В 1900-их, 1910-их були модні жіночі блузки, які називалися елементом дамської білизни оскільки як і всі елементи цього предмета туалету мали досить складні прикраси у вигляді вишивки або шнурівки, а саме ці елементи були характерні для нижньої білизни. Сформувався навіть особливий стиль - стиль Гібсона, блузки в такому стилі мали складки й були плісированими, вони досить швидко стали популярними для денних раутів - і навіть у якості неофіційного одягу для вечора. У зв'язку з тим, що цей предмет жіночого гардероба став користуватися попитом, виробники почали виготовляти модні жіночі блузки оптом, а покупницям вони були доступні в магазинах жіночого одягу.

У 20-ті роки XX століття модною вважалася жінка з дитячою фігурою, тому спідниці коротшають, а блузки стають довшими, їх починають носити поверх спідниць, вони нагадують сучасні блузони. В 30-ті роки спостерігається обернений процес - спідниці довшають, блузки коротшають і стають схожими на чоловічі сорочки. В 50ті роки Коко Шанель розробляє дуже просту модель блузки - білу

шовкову блузку з коміром-бантом. У наступні роки міняються фасони, тканини, обробки, але блузка з моди не виходить.

І в наш час у будь-якої сучасної жінки в гардеробі обов'язково є різні блузки, які можуть бути як святковими, так і для повсякденного носіння.

Блузки часто виготовляються з бавовни або вовняної тканини, і можуть бути без коміра й рукавів, у блузках можуть бути декоративні доповнення такі так вишивка або аплікація.

Блузки мають деякі специфічні особливості крою, які, як правило, властиві жіночому одягу, це необхідно для того, щоб максимально підкреслити достоїнства їх власниць, це можуть бути різні виточки та інші нюанси крою.

Відрізняються жіночі блузки від чоловічих сорочок місцем пришивання ґудзиків, вони пришиваються на лівій стороні, сьогодні складно сказати, чим викликаний подібний поділ, однак є кілька різних версій. Є версія, що так їх

розрізняли працівники пралень, саме вони й придумали це нововведення. Найцікавішою версією є те, що в середні століття велика кількість різних застібок на одязі людини порівнювалося з його багатством, однак це стосується лише чоловічого одягу, тому на жіночому одязі застібки пришиваються з іншої сторони.

Розглянемо один із прикладів методик ручної побудови креслення базової конструкції блузки (рис. 1).

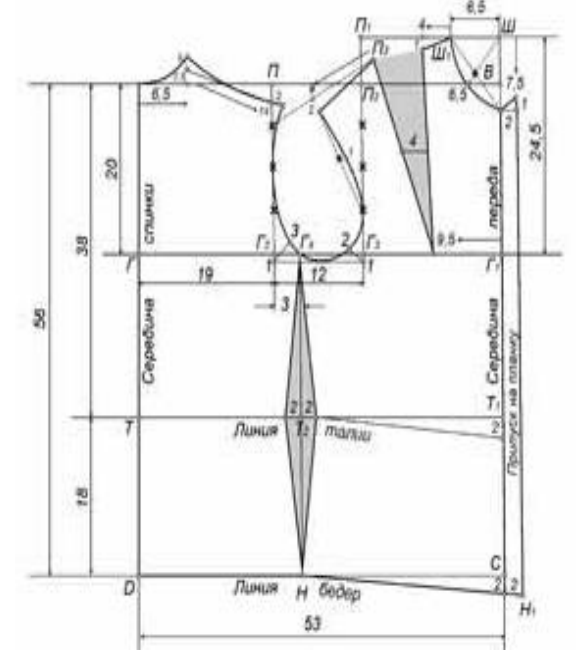

Рис. 1. Базова конструкція блузки

Накреслити прямокутник ABCD.

Ширина блузки. Лінії прямокутника АВ і DC рівні 53 сантиметрам (півобхват грудей за міркою плюс 5 см для всіх розмірів): 48 +5 = 53.

Довжина блузки. Лінії прямокутника AD і DC рівні 56 см (довжина спини до талії за міркою плюс 18 см для всіх розмірів): 38 + 18 = 56.

Глибина пройми. Від точки А вниз відкладають 20 см і ставлять точку Г (1/3 півобхвата грудей за міркою плюс 4 см для всіх розмірів): 48:3 +4 = 20. Від точки Г проводять вправо пряму лінію до перетину з лінією ПС; точку перетину позначають буквою Г1.

Лінія талії. Від точки А вниз відкладають 38 сантиметрів (довжина спини до талії за міркою) і ставлять крапку Т. Від точки Т проводять вправо пряму лінію до перетину з лінією ВС і точку перетину позначають буквою Т1.

Ширина спини. Від точки Г вправо відкладають 19 сантиметрів і ставлять точку Г2 (1/3 півобхвата півкола грудей за міркою плюс 3 сантиметри для всіх розмірів): 48:3 +3 = 19. Від точки Г2 проводять вгору пряму лінію до перетину з лінією АВ і точку перетину позначають буквою П.

Ширина пройми. Від точки Г2 вправо відкладають 12 сантиметрів і ставлять крапку Г3 (1/4 півкола грудей за міркою): 48 : 4 = 12.

Підйом пілочки. Від точки Г1 вгору відкладають 24,5 сантиметра і ставлять точку Ш (1/2 півобхвату грудей за міркою плюс 0,5 сантиметра для всіх розмірів):  $48 : 2 +0,5 = 24,5$ . Від точки Г3 вгору відкладають також 24,5 сантиметра і ставлять крапку П1, а перетин з лінією АВ позначають буквою П2. Точки П1 і Ш з'єднують.

Лінія бокового шва. Від точки Г2 вправо відкладають 3 сантиметри і ставлять точку Г4 (1/4 ширини пройми): 12 : 4 = 3. Від точки Г4 опускають вниз пряму лінію до перетину з лінією DC, точку перетину позначають літерою Н, а перетин з лінією ТТ1 - буквою Т2. Допоміжні точки плеча і пройми. Лінії ПГ2 і П2Г3 ділять на 4 рівні частини.

Спуск пройми. ПГ2 і П2Г3 подовжують вниз на 1 сантиметр. Точки 1 з'єднують.

#### *Спинка:*

Виріз горловини. Від точки А вправо відкладають 6,5 сантиметрів (1/3 півобхвату шиї за міркою плюс 0,5 сантиметра для всіх розмірів): 18:3 +0,5 = 6,5. Від точки 6,5 вгору відкладають 1,5 сантиметра, від точки 1,5 вгору - 1 сантиметр. Точки А та 1 з'єднують увігнутою лінією.

Нахил плеча. Від точки П вниз відкладають 2 сантиметри.

Лінія плеча. Від точки 1,5 (горловина) через точку 2 (нахил плеча) проводять лінію плеча довжиною 14 сантиметрів (довжина плеча за міркою плюс 1 сантиметр посадки для всіх розмірів): 13 + 1 = 14.

Лінія пройми. Від точки 1, розділяючи кут навпіл, відкладають 3 сантиметри. Лінію пройми проводять від точки 14, через середню точку розподілу лінії ПГ2, точки 3 і Г4.

Боковий шов. Від точки Т2 вліво відкладають 2 сантиметри. Боковий шов проводять через точки Г4, 2 до точці Н.

#### *Пілочка:*

Виріз горловини. Від точки Ш вліво відкладають 6,5 сантиметрів і ставлять точку Ш1 (1/3 півобхвату шиї за міркою плюс 0,5 сантиметра для всіх розмірів): 18:3 +0,5 = 6,5. Від точки Ш вниз відкладають 7,5 сантиметрів (1/3 півобхвату шиї за міркою плюс 1,5 сантиметра для всіх розмірів):  $18:3 + 1,5 = 7,5$ . Точки Ш1 і 7,5 з'єднують пунктирною лінією, ділять її навпіл і від точки Ш через точку розподілу пунктирною лінії відкладають 6,5 сантиметрів. Точки Ш1, 6,5 і 7,5 з'єднують увігнутою лінією.

Довжина плеча від вирізу горловини до нагрудної виточки. Від точки Ш1 вліво відкладають 4 сантиметри і потім вниз - 1 сантиметр. Точки Ш1 і 1 з'єднують. Від точки Г1 вліво відкладають 9,5 сантиметра (виріз горловини плюс довжина плеча від вирізу горловини до нагрудної виточки мінус 1 сантиметр): 6,5  $+4 -1 = 9,5$ . Точки 1 і 9,5 з'єднують.

Нагрудна виточка. Праву лінію виточки від точки 1 до точки 9,5 ділять навпіл і від точки поділу вліво відкладають 4 сантиметра (півобхват грудей за міркою мінус півобхват над грудьми за міркою): 48-44 = 4. Ліву лінію виточки проводять від точки 9,5 через точку 4 довжиною, що дорівнює правій лінії виточки, і ставлять точку П3.

Довжина плеча від нагрудної виточки до пройми. Точку П3 з'єднують пунктирною лінією з верхньою точкою розподілу лінії ПГ2 (спинка). Потім від точки П3 по пунктирній лінії вліво відкладають 9 сантиметрів (довжина плеча за міркою мінус 4 сантиметра довжина плеча від вирізу горловини до нагрудної виточки): 13-4 = 9. Крапку 9 з'єднують пунктирною лінією з нижньою точкою розподілу лінії П2Г3.Потім від точки 9 вниз відкладають 2 сантиметри і з'єднують з точкою П3.

Лінія пройми. Пунктирну лінію від точки 2 до нижньої точки поділу лінії П2Г3 ділять навпіл і від точки поділу вправо відкладають 1 сантиметр. Потім від точки 1, розділяючи кут навпіл, відкладають 2 сантиметри. Лінію пройми проводять від точки 2 (плече) через точку 1, нижню точку поділу лінії П2Г3, точку 2 і, дотикаючись до лінії спуску пройми, до точки Г4.

Боковий шов. Від точки Т2 вправо відкладають 2 сантиметри. Боковий шов проводять через точки Г4, 2 до точці Н.

Оформлення лінії талії. Від точки Т1 вниз відкладають 2 сантиметри і з'єднують з точкою 2 (лінія бокового шва).

Оформлення лінії стегон. Від точки С лінію НД подовжують вниз на 2 сантиметри і ставлять точку Н1. Точки Н і Н1 з'єднують.

Прибавка на застібку. Від точок 7,5 (горловина) і Н1 вправо відкладають по 2 сантиметри. Точки 2 з'єднують прямою лінією і, продовживши її вгору на 1 сантиметр, з'єднують з точкою 7,5. Довжина блузки від талії до низу дорівнює 18 сантиметрів. При крої довжину блузки від лінії талії до низу можна брати за бажанням 12-15 сантиметрів. Якщо півобхват стегон виявиться більше, ніж за кресленням викрійки, то 2/3 різниці між півобхватом стегон за міркою (разом з надбавкою) додають до переду креслення і 1/3 - до спинки.

#### **1.3. Постановка задачі**

Усі існуючі системи автоматизованого проектування є універсальними. Але їх універсальність є їх недоліком, адже вона породжує складність роботи з нею.

Тому що необхідно мати спеціальні навички роботи у такій системі. Саме тому пропонується спеціалізована система для проектування виключно блузок.

Система повинна мати таку структуру. Деталі блузки розбиваються на три групи:

- Базова конструкція блузки, а саме спинка та пілочка;
- $\bullet$  Комір;
- Рукав.

Кожна група відповідає за певний вузол. А обрана блузка стає комбінацією цих варіантів, що забезпечує велику кількість різноманітних моделей.

## **Висновки до першого розділу**

Проведений аналіз існуючих систем автоматизованого проектування показав, що існуючі системи автоматизованого проектування є універсальними. Але їх універсальність є їх недоліком, адже вона породжує складність роботи з нею.

Тому було запропоновано розробити спеціалізовану систему проектування жіночих блузок, яка не мала недоліків універсальної системи проектування.

# **РОЗДІЛ 2. МАТЕМАТИЧНЕ ЗАБЕЗПЕЧЕННЯ ДЛЯ АВТОМАТИЗОВАНОГО ПРОЕКТУВАННЯ ЖІНОЧИХ БЛУЗОК**

Будь-яка модель блузки складається з деталей. Кожна модель блузки має складну конфігурацію, і зовнішній контур описати аналітично у більшості випадків неможливо. Тому ми будемо апроксимувати зовнішній контур багатокутником.

Для однозначного визначення багатокутника необхідно мати координати вершин та їх послідовність. Тоді, знаючи закон, за яким визначаються координати кожної вершини на зовнішньому контурі блузки, ми можемо відтворити креслення деталей для заданих розмірних ознак фігури і розмірів виробу. Тобто математична модель проектування зводиться до параметричного рівняння для визначення будь-якої вершини кожної деталі. Параметрами являються розмірні ознаки фігури та розміри виробу.

Для побудови математичних моделей креслень блузок, необхідно виконати формалізацію. Для цього введемо наступні позначення для розмірних ознак фігури та розмірів виробу:

- $\bullet$  O\_G1 обхват грудей1;
- $\bullet$  О\_G2 обхват грудей2;
- $\bullet$  О\_Т обхват талії;
- $\bullet$  O  $S$  обхват стегон;
- $\bullet$  D\_S\_T довжина спини до талії;
- $\bullet$  V\_P\_Z висота пройми ззаду;
- **V\_P\_K** висота плеча коса;
- $\bullet$  V<sub> $\_\text{G}$ </sub> висота груді;
- $\bullet$  Sh\_S ширина спини;
- $D_P$  діаметр плечей;
- $\bullet$  D\_P\_T довжина переду до талії;
- $\bullet$  V\_S висота стегон;
- $\bullet$  O\_Sh обхват шиї;
- $\bullet$  С\_G центр грудей.

А також введемо додаткові позначення для побудови рукава:

- D\_R\_L довжина руки до ліктя;
- **D\_R** довжина рукава;
- $\bullet$  О\_Р обхват плеча;
- $\bullet$  О  $Z$  обхват зап'ястка.

# **2.1. Математичні моделі для базової конструкції блузки (спинка та пілочка)**

# **2.1.2. Математична модель блузки прилеглого силуету**

# *Алгоритм побудови блузки прилеглого силуету*

Базова конструкція блузки складається зі спинки та пілочки (рис. 2).

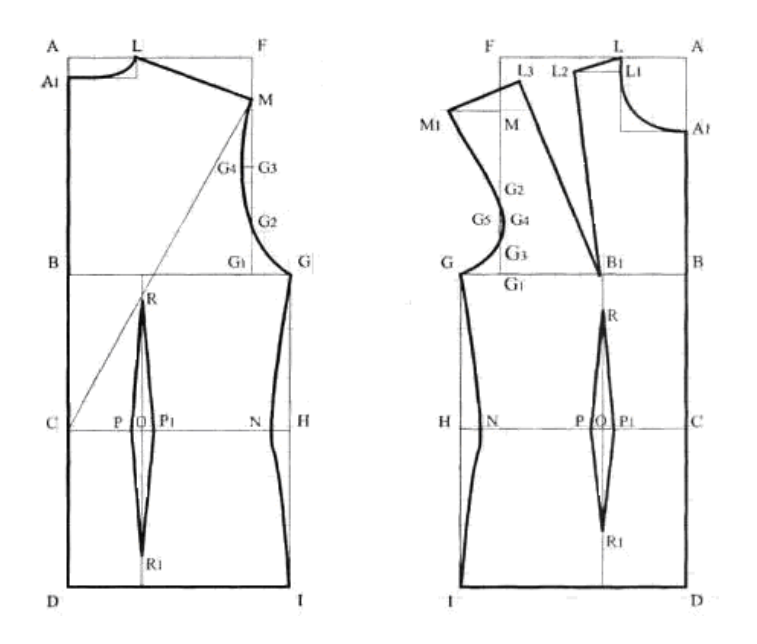

Рис. 2. Креслення базової конструкції блузки прилеглого силуету

# *Побудова спинки*

Будують прямий кут з точки А.

АВ = висота пройми ззаду (V\_P\_Z ) + прибавка.

АС = довжина спини до талії (D\_S\_T) + прибавка.

 $CD =$  висота лінії стегон  $(V_S)$ .

 $AF = (a$ іаметр плечей  $(D_P) + \pi p a \bar{a}$ ка) / 2.

 $AF = BG1$ .

 $BG = (66x$ ват груді $2 (O G2) +$ прибавка) / 4.

 $BG = CH = DI$ .

 $AA = 2$  см.

AL = 1/5 обхвату шиї (O\_Sh) - 0,5 см.

Проводять дугу A1L, яка буде лінією горловини ззаду.

 $CM$  = висота плеча коса  $(V_P K)$  + прибавка.

Для знаходження точки М проведять дугу з центром у точці С і радіусом, який дорівнює СМ.

На перетині дуги і вертикалі FG1 знаходиться точка М.

 $LM = \pi$ інія плеча.

 $G1G3 = 1/4FG1$ .

 $G1G2 = 1/4G1G3$ .

 $G3G4 = 1$  cm.

Проводять лінію пройми по точкам М G4 G2 G.

 $HN = 2.5$  cm.

Проводять лінію бокового шва по точкам G N I.

 $CO = 1/3$  BG.

Проводять вертикаль через точку О.

 $OP = OP1 = r$ либина виточки = 1,5 см.

 $OR = 16$  cm.

 $OR1 = 13$  cm.

Проводять контур виточки по точкам PRP1 R1.

# *Побудова пілочки*

Будують прямий кут з точки А.

АВ = АВ з креслення спинки.

АС = АС з креслення спинки.

CD = CD з креслення спинки.

AF = AF з креслення спинки.

 $AF = BG1$ .

BG = BG з креслення спинки.

 $BG = CH = DIAL = AL$  з креслення спинки.

 $AA$  1 = глибина горловини = довжина відрізка  $AL + 0.5$  см = 8,1 см.

Проводять дугу А1L,яка буде лінією горловини спереду.

 $LL1 = 1.2$  cm.

Проводять горизонталь через точку L1.

Для знаходження точки L2 проводять дугу з центром у точці L і радіусом, що дорівнює LL2.

 $LL2 = 5$  cm.

На перетині дуги та горизонталі знаходиться точка L2.

 $FM = FM$  з креслення спинки + 1 см.

Проводять горизонталь через точку М 1 .

ВВ  $1 = CO = 14$  відстань між сосковими точками (С\_G).

 $L2B2$  = висота груді (V\_G) + прибавка.

Для знаходження точки В 2 проводять дугу з центром у точці L2 і радіусом, що дорівнює L2B2.

На перетині дуги і вертикалі В10 знаходиться точка В 2 .

Проведем лінію L2B2

 $L2L3 = 0$ бхват груді $2 (O_G2) - 0$ бхват груді $1 (O_G1)$ .

Для знаходження точки L3 проводять дугу з центром у точці L2 та радіусом, що дорівнює L2L3.

Проводять дугу з центром в точці В2 і радіусом, що дорівнює L2B2.

На перетині двох дуг знаходиться точка L3.

Проводять відрізок L3B2.

L3M1 = LM з креслення спинки - LL2.

Для знаходження точки М 1 проводять дугу з центром у точці L3 та радіусом, що дорівнює L3M.

На перетині дуги та горизонталі через точку М знаходиться точка М 1 .

 $G1G2 = 1/4G1M$ .

 $G1G3 = 1/3G1G2$ .

 $G2G5 = 1/4G2G3$ .

 $G4G5 = 0.8$  cm.

Проводять лінію пройми по точкам М 1 G2 G4 G3 G.

 $HN = 2,5$  см.

Проводять лінію бокового шва по точкам G N I.

 $B2R = 1,5$  cm.

 $OP = OP1 = r \sin 6$ ина виточки = 1,2 см.

 $OR1 = 13$  cm.

Проводять контур виточки по точкам Р R P1 R1.

# *Математична модель побудови конструктивних точок блузки*

### *відповідно алгоритму*

$$
xa:=0; ya:=0;
$$
  
\n
$$
xb:=xa; yb:=ya-V_P_Z-pr2;
$$
  
\n
$$
xc:=xa; yc:=ya-D_S_T-pr1;
$$
  
\n
$$
xd:=xa; yd:=yc-V_S;
$$
  
\n
$$
xf:=xa+(D_P+pr2)/2; yf:=ya;
$$
  
\n
$$
xg!=xa+(O_G2+pr3)/4; yg:=yb;
$$
  
\n
$$
xh:=xg; yh:=yc;
$$

$$
xi:=xg; \ yi:=yd;
$$
  
\n
$$
xa1:=xa; \ ya1:=ya-20;
$$
  
\n
$$
xl:=xa+(O\_Sh-5)/5; \ yl:=ya;
$$
  
\n
$$
xg3:=xg1; \ yg3:=ya+yg1/2;
$$
  
\n
$$
xg2:=xf; \ yg2:=yg1-yg3/4;
$$
  
\n
$$
xg4:=xf-10; \ yg4:=yg3;
$$
  
\n
$$
xn:=xh-25; \ yn:=yb;
$$
  
\n
$$
xo:=xa+xg/3; \ yo:=yc;
$$
  
\n
$$
xp:=xo-15; \ yp:=yo;
$$
  
\n
$$
xp1:=xo+15; \ yp1:=yo;
$$
  
\n
$$
xr:=xo; \ yr:=yo+160;
$$
  
\n
$$
xr1:=xo; \ yr1:=yo-160;
$$

# *Визначення точок перетину кола та прямої*

*а*) *пряма паралельна осі Ох, тобто ya = yb*

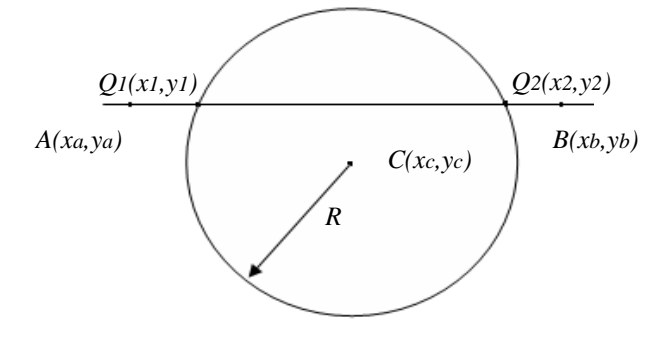

Рис. 3. Пряма паралельна вісі Ох

$$
\begin{cases}\ny = y_a \\
(x - x_c)^2 + (y - y_c)^2 = R^2 \\
(x - x_c)^2 = R^2 - (y_a - y_c)^2 \\
x - x_c = \pm \sqrt{R^2 - (y_a - y_c)^2} \\
x = x_c \pm \sqrt{R^2 - (y_a - y_c)^2}\n\end{cases}
$$

\n
$$
\text{Tooi } y_1 = y_a; \quad\n x_1 = x_c - \sqrt{R^2 - (y_a - y_c)^2}
$$
\n

\n\n $\text{y}_2 = y_a; \quad\n x_2 = x_c + \sqrt{R^2 - (y_a - y_c)^2}$ \n

*б) пряма паралельна осі Оу, тобто хa = хb*

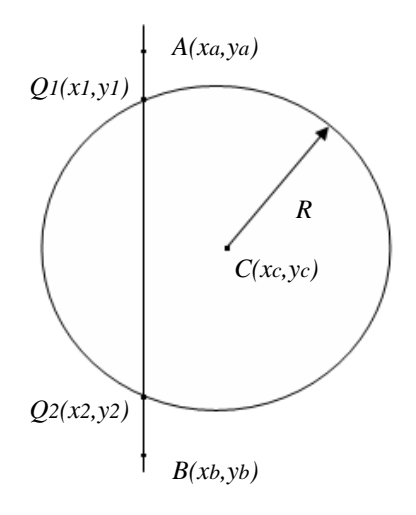

Рис. 4. Пряма паралельна вісі Оу

$$
\begin{cases}\nx = x_a \\
(x - x_c)^2 + (y - y_c)^2 = R^2 \\
(y - y_c)^2 = R^2 - (x_a - x_c)^2\n\end{cases}
$$
\n
$$
y - y_c = \pm \sqrt{R^2 - (x_a - x_c)^2}
$$
\n
$$
y = y_c \pm \sqrt{R^2 - (x_a - x_c)^2}
$$
\n
$$
x_1 = x_a; \qquad y_1 = y_c + \sqrt{R^2 - (x_a - x_c)^2}
$$
\n
$$
x_2 = x_a; \qquad y_2 = y_c - \sqrt{R^2 - (x_a - x_c)^2}
$$

*в) пряма на паралельна ні вісі Ох, ні вісі Оу*

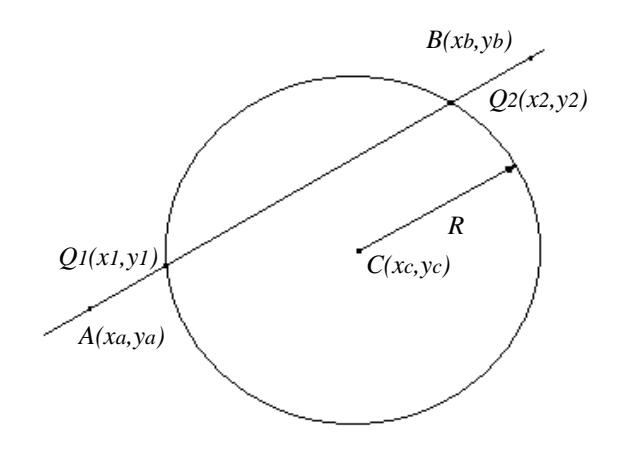

Рис. 5. Пряма не паралельна ні вісі Ох, ні вісі Оу

$$
\begin{cases}\n\frac{x - x_a}{x_b - x_a} = \frac{y - y_a}{y_b - y_a} \\
(x - x_c)^2 + (y - y_c)^2 = R^2\n\end{cases}
$$

*Запишемо рівняння прямої у вигляді*

$$
Ax + By + C = 0, \, \partial e
$$

$$
A = y_b - y_a, \ B = x_a - x_b, \ C = x_b y_a - x_a y_b
$$

*Система матиме вигляд*

$$
\begin{cases} Ax + By + C = 0 \\ (x - x_c)^2 + (y - y_c)^2 = R^2 \end{cases}
$$

$$
x = -\frac{B}{A}y - \frac{C}{A}
$$
  

$$
(-\frac{B}{A}y - \frac{C}{A} - x_c)^2 + (y - y_c) = R^2
$$

*Позначимо A*  $A_1 = -\frac{B}{A}$ ;  $C_1 = -\frac{C}{A} - x_c$ *C <sup>C</sup>*<sup>1</sup> *. Отримаємо*  $(A_1 y + C_1)^2 + (y - y_c)^2 = R^2$  $A_1^2 y^2 + 2A_1C_1 y + C_1^2 + y^2 - 2y_c y + y_c^2 - R^2 = 0$  $(1 + A_1^2)y^2 + (2A_1C_1 - 2y_c)y + C_1^2 + y_c^2 - R^2 = 0$ *Позначимо*  $A_2 = 1 + A_1^2$ ;  $B_2 = 2A_1C_1 - 2y_c$ ;  $C_2 = C_1^2 + y_c^2 - R^2$ 

$$
A_2 y^2 + B_2 y + C_2 = 0
$$
  

$$
y = \frac{-B_2 \pm \sqrt{B_2^2 - 4A_2C_2}}{2A_2}
$$

*Тоді*

$$
y_1 = \frac{-B_2 - \sqrt{B_2^2 - 4A_2C_2}}{2A_2} ; \qquad x_1 = -\frac{B}{A}y_1 - \frac{C}{A}
$$
  

$$
y_2 = \frac{-B_2 + \sqrt{B_2^2 - 4A_2C_2}}{2A_2} ; \qquad x_2 = -\frac{B}{A}y_2 - \frac{C}{A}
$$

# **2.1.2. Математична модель блузки сорочкового типу**

### *Алгоритм побудови блузки сорочкового типу*

Базова конструкція блузки сорочкового типу складається зі спинки та пілочки (рис. 6).

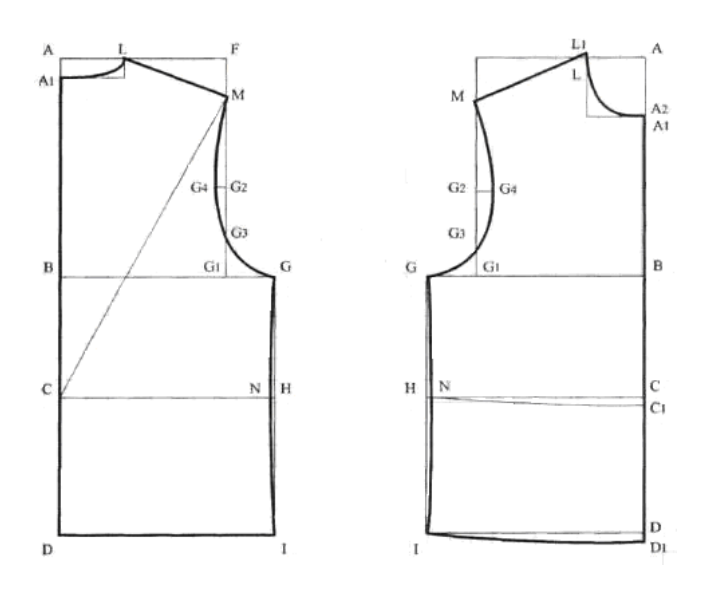

Рис. 6. Креслення базової конструкції блузки сорочкового типу

# *Побудова спинки*

Будують прямий кут з точки А.

АВ = висота пройми ззаду (V\_P\_Z ) + прибавка.

АС = довжина спини до талії (D\_S\_T) + прибавка.

 $CD =$ висота лінії стегон  $(V_S)$ .

 $AF = (a$ іаметр плечей  $(D_P) + \pi p a \delta a R$ 

 $AF = BG1$ .

 $BG = ($ обхват груді $2 (O_G2) +$ прибавка) / 4.

 $BG = CH = DI$ .

 $AA = 2 \text{ cm}$ .

AL = 1/5 обхвату шиї (O\_Sh) - 0,5 см.

Проводять дугу A1L, яка буде лінією горловини ззаду.

 $CM$  = висота плеча коса  $(V_P_K)$  + прибавка.

Для знаходження точки М проведять дугу з центром у точці С і радіусом, який дорівнює СМ.

На перетині дуги і вертикалі FG1 знаходиться точка М.

LM = лінія плеча.

 $G1G3 = 1/4FG1$ .

 $G1G2 = 1/4G1G3$ .

 $G3G4 = 1$  cm.

Проводять лінію пройми по точкам М G4 G2 G.

 $HN = 0.5$  cm.

Проводять лінію бокового шва по точкам G N I.

### *Побудова пілочки*

Будують прямий кут з точки А.

АВ = АВ з креслення спинки.

АС = АС з креслення спинки.

CD = CD з креслення спинки.

AF = AF з креслення спинки.

 $AF = BG1$ .

 $BG = (66x$ ват груді $3 (O_G2) + \pi p q q$ бавка + величина поглиблення пройми\*2)

 $BG = CH = DI$ .

AL = AL з креслення спинки.

АА 1 = глибина горловини = довжина відрізка AL + 0,5 см = 8,1 см.

LL1 =  $A1A2 = (A)$ овжина переду до талії  $(D_P_T) - A$ овжина спини до талії  $(D_S_T) * 0,4.$ 

Проводять дугу A2L1, яка буде лінією горловини спереду.

FM = FM з креслення спинки.

Проводять лінію плеча по точкам L i M.

 $G1G2 = 1/4G1M$ .

 $G1G3 = 0,15G1M.$ 

 $G2G4 = 2$  cm.

Проводять лінію пройми по точкам М G4 G3 G.

 $HN = 0.5$  cm.

Проводять лінію бокового шва по точкам G N I.

СС 1 = DD1 = (довжина переду до талії (D\_P\_T) - довжина спини до талії  $(D_S_T)^* 0, 6.$ 

Проводять лінію низу пілочки по точкам I D1.

## *Математична модель побудови конструктивних точок блузки*

### *відповідно алгоритму*

$$
xa:=0; ya:=0;
$$
  
\n
$$
xb:=xa; yb:=ya-V_P_Z-pr2;
$$
  
\n
$$
xc:=xa; yc:=ya-D_S_T-pr1;
$$
  
\n
$$
xd:=xa; yd:=yc-V_S;
$$
  
\n
$$
xf:=xa+(D_P+pr2)/2; yf:=ya;
$$
  
\n
$$
xg!=xa+(O_G2+pr3)/4; yg:=yb;
$$
  
\n
$$
xh:=xg; yh:=yc;
$$

$$
xi:=xg; \ yi:=yd;
$$
  
\n
$$
xa1:=xa; \ ya1:=ya-20;
$$
  
\n
$$
xl:=xa+(O\_Sh-5)/5; \ yl:=ya;
$$
  
\n
$$
xg3:=xg1; \ yg3:=ya+yg1/2;
$$
  
\n
$$
xg2:=xf; \ yg2:=yg1-yg3/4;
$$
  
\n
$$
xg4:=xf-10; \ yg4:=yg3;
$$
  
\n
$$
xn:=xh-5; \ yn:=yh;
$$

# **2.1.3. Математична модель блузки вільного крою** *Алгоритм побудови блузки сорочкового типу*

Базова конструкція блузки вільного крою складається зі спинки та пілочки (рис. 7).

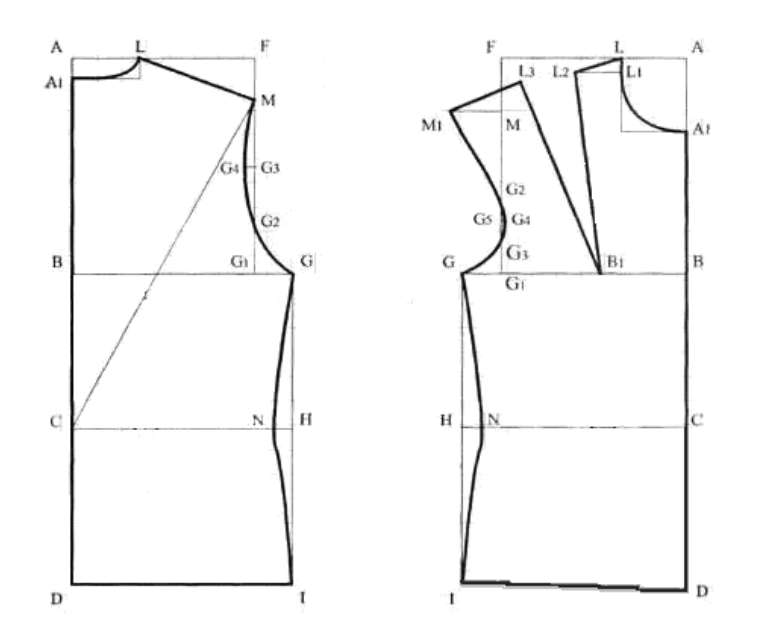

Рис. 7. Креслення базової конструкції блузки вільного крою

# *Побудова спинки*

Будують прямий кут з точки А.

АВ = висота пройми ззаду (V\_P\_Z ) + прибавка.

АС = довжина спини до талії (D\_S\_T) + прибавка.
$CD =$  висота лінії стегон  $(V_S)$ .

 $AF = (a$ іаметр плечей  $(D_P) + npu\delta$ авка) / 2.

 $AF = BG1$ .

 $BG = (66x$ ват груді $2 (O_G2) + npW6aB_R$ ) / 4.

 $BG = CH = DI$ .

 $AA = 2$  cm.

AL = 1/5 обхвату шиї (O\_Sh) - 0,5 см.

Проводять дугу A1L, яка буде лінією горловини ззаду.

СМ = висота плеча коса (V\_P\_K) + прибавка.

Для знаходження точки М проведять дугу з центром у точці С і радіусом, який дорівнює СМ.

На перетині дуги і вертикалі FG1 знаходиться точка М.

LM = лінія плеча.

 $G1G3 = 1/4FG1$ .

 $G1G2 = 1/4G1G3$ .

 $G3G4 = 1$  cm.

Проводять лінію пройми по точкам М G4 G2 G.

 $HN = 2.5$  cm.

Проводять лінію бокового шва по точкам G N I.

## *Побудова пілочки*

Будують прямий кут з точки А.

АВ = АВ з креслення спинки.

АС = АС з креслення спинки.

AF = AF з креслення спинки.

 $AF = BG1$ .

BG = BG з креслення спинки.

 $BG = CH = DIAL = AL$  з креслення спинки.

 $AA$  1 = глибина горловини = довжина відрізка  $AL + 0.5$  см = 8,1 см.

Проводять дугу А1L,яка буде лінією горловини спереду.

 $LL1 = 1,2$  см.

Проводять горизонталь через точку L1.

Для знаходження точки L2 проводять дугу з центром у точці L і радіусом, що дорівнює LL2.

 $LL2 = 5$  cm.

На перетині дуги та горизонталі знаходиться точка L2.

 $FM = FM$  з креслення спинки + 1 см.

Проводять горизонталь через точку М 1 .

ВВ  $1 = CO = 14$  відстань між сосковими точками  $(C\_G)$ .

 $L2B2$  = висота груді (V\_G) + прибавка.

Для знаходження точки В 2 проводять дугу з центром у точці L2 і радіусом, що дорівнює L2B2.

На перетині дуги і вертикалі В10 знаходиться точка В 2 .

Проведем лінію L2B2

 $L2L3 = 0$ бхват груді $2 (O_G2) - 0$ бхват груді $1 (O_G1)$ .

Для знаходження точки L3 проводять дугу з центром у точці L2 та радіусом, що дорівнює L2L3.

Проводять дугу з центром в точці В2 і радіусом, що дорівнює L2B2.

На перетині двох дуг знаходиться точка L3.

Проводять відрізок L3B2.

L3M1 = LM з креслення спинки - LL2.

Для знаходження точки М 1 проводять дугу з центром у точці L3 та радіусом, що дорівнює L3M.

На перетині дуги та горизонталі через точку М знаходиться точка М 1 .

 $G1G2 = 1/4G1M$ .

 $G1G3 = 1/3G1G2$ .

 $G2G5 = 1/4G2G3$ .

 $G4G5 = 0.8$  cm.

Проводять лінію пройми по точкам М 1 G2 G4 G3 G.

 $HN = 2.5$  cm.

Проводять лінію бокового шва по точкам G N I.

 $CD =$  висота лінії стегон  $(V_S) + 2$  см.

Проводять лінію низу пілочки по точкам I D.

#### *Математична модель побудови конструктивних точок блузки*

# *відповідно алгоритму xa:=0; ya:=0; xb:=xa; yb:=ya-V\_P\_Z-pr2; xc:=xa; yc:=ya-D\_S\_T-pr1; xd:=xa; yd:=yc-V\_S; xf:=xa+(D\_P+pr2)/2; yf:=ya; xg1:=xf; yg1:=yb; xg:=xa+(O\_G2+pr3)/4; yg:=yb; xh:=xg; yh:=yc; xi:=xg; yi:=yd; xa1:=xa; ya1:=ya-20; xl:=xa+(O\_Sh-5)/5; yl:=ya; xg3:=xg1; yg3:=ya+yg1/2; xg2:=xf; yg2:=yg1-yg3/4; xg4:=xf-10; yg4:=yg3; xn:=xh-25; yn:=yh*

#### *Згладжування ділянки контуру за допомогою B-сплайна*

Під сплайном звичайно розуміють кусково-задану функцію, що співпадає з більш простими функціями на кожному елементі розбиття своєї області визначення.

*В-сплайни на площині й у просторі.* Існує неглобальний базис, що має назву базису В-сплайнів, який містить базис Бернштейна як окремий випадок. Всплайни не є глобальними, оскільки з кожною вершиною Рk кривої зв'язана окрема базисна функція. Тому вплив кожної вершини на криву здійснюється лише при тих значеннях параметра, при яких відповідна базисна функція відмінна від нуля. Базис В-сплайна дозволяє змінювати порядок базисних функцій не змінюючи при цьому власне всієї кривої без зміни кількості вершин.

*Означення.* В-сплайн - це поліноміальний сплайн порядку k (поліноміального степеня k-1), який задовольняє наступним умовам:

*1)* P(t) – цe поліном з векторними коефіцієнтами степеня k-1 на кожному інтервалі

 $Xi \leq t < X$ i +1,

*2)* всі похідні по t порядків 1,2,..., k-2 від P(t) неперервні уздовж всієї кривої (при tmin  $\leq t \leq$  tmax).

Нехай Р(t) - крива, що визначається базовим багатокутником з вершинами  ${B1,B2,...,Bn+1}$  і вузловим вектором з використанням нормалізованих базисних функцій В-сплайна порядку k. Тоді

tmin  $\leq t \leq$  tmax,  $1 \leq k \leq n+1$ ,

$$
P(t) = \sum_{i=1}^{n+1} B_i N_{i,k}(t),
$$

де Вi - вершини базового багатокутника, Ni,k(t) - нормалізовані функції базису В-cплайна порядку k (степеня k-1).

Для *і*-ої нормалізованої функції базису порядку k (локального степеня k-1 як полінома) функція базису Ni,k(t) визначається рекурсивними формулами Коксаде Бура

$$
N_{i,1}(t) = \begin{cases} 1, & \text{if } x_i \leq t \leq x_{i+1}, \\ 0, & \text{if } x_i \text{ is the } x_i \end{cases}
$$

$$
N_{i,k} = \frac{(t - x_i)N_{i,k-1}(t)}{x_{i+k-1} - x_i} + \frac{(x_{i+k} - t)N_{i+1,k-1}(t)}{x_{i+k} - x_{i+1}}
$$

Величини xi - це елементи вузлового вектора, які задовольняють співвідношення  $Xi \leq Xi + 1$ . Параметр  $t$  змінюється від  $t_{min}$  до tmax вздовж кривої P(t). При цьому вважаємо, що  $0/0=0$ .

*Зауваження. На відміну від кривих Без'є вершини базового багатокутника нумеруються від 1, а не від 0.*

*Теорема.* Базисні функції В-сплайна мають наступні властивості:

1) Кожна базисна функція додатна або дорівнює нулю для всіх значень параметра t: Ni,k(t)≥, i=1,2,…,n+1.

2) Сума базисних функцій В-сплайна для будь-якого значення параметра t дорівнює одиниці:

$$
\sum_{i=1}^{n+1}N_{i,k}\left( t\right) \equiv1.
$$

3) При k>1 всі базові функції мають лише один максимум.

4) Максимальний порядок кривої дорівнює кількості вершин базового багатокутника.

5) Крива має властивість зменшення варіації: крива перетинає будь-яку пряму не частіше ніж її базовий багатокутник.

6) Загальна форма кривої повторює форму базового багатокутника.

7) Щоб здійснити будь-яке афінне перетворення кривої достатньо здійснити афінне перетворення кожної вершини базового багатокутника і розглянути криву, що відповідає новому базовому багатокутнику. Ця крива є афінним перетворенням початкової кривої.

8) Крива завжди знаходиться всередині опуклої оболонки базового багатокутника. У В-сплайна порядку k точки кривої лежать всередині опуклої оболонки k сусідніх точок.

Якщо всі точки багатокутника колінеарні, то В-сплайн - пряма лінія для усіх k. Якщо в неколінеарному визначаючому багатокутнику є *l* колінеарних вершин, то спрямлені ділянки кривої (якщо вони є) починаються і закінчуються принаймні за k-2 відрізки від початку і кінця серії колінеарних вершин. Якщо послідовність колінеарних вершин знаходиться всередині неколінеарного багатокутника, то число колінеарних ділянок кривої ≥*l*-2k+3, кінцях - ≥ *l*-k+1.

Якщо  $\epsilon$  k-1 співпадаючих вершин, тобто Bi= Bi+1=...=Bi+k-2, то опукла оболонка цих вершин - це сама вершина; В-сплайн проходить через цю вершину.

Вибір вузлового вектора суттєво впливає на базис функції В-сплайна і сам В-сплайн. Єдина вимога до вузлового вектора - це Хі ≤ Хі +1. Зазвичайвикористовують З типи вузлових векторів: рівномірні, відкриті рівномірні і нерівномірні.

Окремі вузлові значення **рівномірного вузлового вектора** розподілені на одній відстані (0 1 2 3 4). Для даного порядку k рівномірні вузлoві вектори породжують періодичні рівномірні функції базису, для яких Ni,k(t)=Ni-1,k(t-1)=Ni+1,k(t+1). Тобто кожна функція базису - це паралельне перенесення другої функції.

У **відкритого рівномірного вузлового вектора** кількість однакових вузлових значень в кінцях дорівнює порядку k базисної функції В-сплайна. Внутрішні вузлові значення розподілені рівномірно. Формально відкритий вузловий вектор визначається як

Хi=0 при 1≤і≤k Хi=і-k при k+1≤і≤n+1  $Xi=n-k+2$  при  $n+2\leq i\leq n+k+1$ 

Якщо кількість вершин дорівнює порядку базиса і використовується відкритий вузловий вектор, то базис В-сплайна зводиться до базису Бернштейна, і В-сплайн є кривою Без'є  $[0 0 0 0 1 1 11]$ .

Базисна функція В-сплайна розраховується по рекурсивній формулі, функція порядку к залежить від базисних функцій більш низького порядку аж до першого. Цю залежність можна представити у вигляді трикутника.

> $N_{i,k}$  $N_{i,k-1}$   $N_{i+1,k-1}$  $N_{i,k-2}$   $N_{i+1,k-2}$   $N_{i+2,k-2}$

 $N_{i,1}$   $N_{i+1,1}$   $N_{i+2,1}$   $N_{i+3,1}$  ...  $N_{i+k-1,1}$ 

Вплив одної базисної функції першого порядку на функції вищих порядків:

 $N_{i-k+1,k}$   $N_{i+k-1,k}$   $N_{i,k}$   $N_{i+1,k}$   $N_{i+k-1,k}$  $N_{i-2,2}$   $N_{i,2}$   $N_{i+1,2}$ 

#### $Ni.1$

Гнучкість базису В-сплайна дозволяє впливати на форму кривої різними способами:

1) змінюючи тип вузлового вектора;

2) змінюючи порядок базисних функцій;

3)змінюючи кількість  $\mathbf{i}$ розташування вершин визначаючого багатокутника;

4) використовуючи вершини, що повторюються;

5) використовуючи у вузлові вузлових векторах значення, ШО повторюються.

У відкритого В-сплайна (k≥2) перша і остання точки кривої співпадають з відповідними вершинами багатокутника, і нахил кривої у цих точках дорівнює нахилу відповідних сторін багатокутника.

У періодичного сплайна це не так. Діапазон параметра для базових функцій періодичного В-сплайна скорочується. Для k=2 періодичний вузловий вектор [0 1 2 3 4 5] має діапазон параметра 1≤ t ≤4. Для k=3, вузловий вектор [012 3 4 5 6], діапазон параметра 2≤ t ≤4. Для k=4, вузловий вектор [012 3 4 5 6 7], діапазон параметра  $3 \le t \le 4$ .

Криву можна визначити на повному діапазоні параметра, якщо задати кратні вузлові значення на кінцях вузлового вектора.

*Підгонка В-сплайнів.* Знайти багатокутник, що породжує В-сплайн, для заданої множини точок кривої. Точка, яка належить сплайну, повинна задовольняти рівняння

$$
P(t) = \sum_{i=1}^{n+1} B_i N_{i,k}(t), \qquad \text{tmin} \le t \le \text{tmax}, 1 \le k \le n+1,
$$

де Ві – n+1 вершина багатокутника, Ni,k – нормалізовані функції базису Всплайна.

I I  $\rfloor$ ٦  $\mathsf{I}$  $\mathbf{r}$  $\mathbf{r}$ L Γ =  $\pm$  $^{+}$  $N_{1,k}(t_i)$  ...  $N_{n+1,k}(t_i)$ ... ... ...  $N_{1,k}(t_1)$  ...  $N_{n+1,k}(t_1)$ [N]  $1, k \vee j$   $\cdots$  1  $n+1, k \vee j$  $1, k \vee 1$   $\cdots$   $1, k \vee 1$ Запишемо дане рівняння для всіх j заданих точок  $D1(t1)=N1, k(t1)B1+N2, k(t1)B2+...+Nn+1, k(t1)Bn+1$  $D2(t2)=N1, k(t2)B1+N2, k(t2)B2+...+Nn+1, k(t2)Bn+1$ **...….........…...…...…...............…......…............**  $Dj(tj)=N1, k(tj)B1+N2, k(tj)B2+...+Nn+1, k(tj)Bn+1,$ де 1≤ k ≤ n+1≤ j, або у матричному вигляді [D]=[N][B]  $[D] = [D_1(t_1) \ D_2(t_2) \dots D_j(t_j)] [B]^T = [B_1 \ B_2 \dots B_{n+1}],$ 

При 1≤k≤n+1=j матриця [N] квадратна, і визначаючий багатокутник обчислюється безпосередньо обертанням матриці, тобто

 $[B] = [N]^{-1}[D]$ ,  $1 \le k \le n+1 = j$ .

В цьому випадку В-сплайн проходить через всі задані точки, тобто досягається точна підгонка. Крива вздовж Ск-2 неперервна, але при цьому вона може бути недостатньо гладкою і мати небажані вигини.

Якщо вказати меншу кількість вершин багатокутника, ніж кількість заданих точок, тобто 1≤k≤n+1<j крива буде більш гладкою. При цьому матриця [N] стає неквадратною, і можна знайти тільки загальний розв'язок. Скористаємось тим, що добуток матриці на транспоновану завжди дає квадратну матрицю. Вершини визначаючого багатокутника, що згладжує криву, задано умовою

 $[D] = [N][B]$ ,  $[N]^{T}[D] = [N]^{T}[N][B]$ ,  $[B] = [[N]^{T}[N]]^{-1}[N]^{T}[D]$ 

Обидва методи припускають, що матриця [N] є відомою. Базисні функції N1,k(tj), і отже матрицю [N] можна одержати, якщо задано порядок В-сплайна k*,*  кількість точок багатокутника n+1, а також величину параметра вздовж кривої. При додержанні умови1≤ k ≤ n+1≤ j порядок і кількість вершин довільні.

Величина параметра tj для кожної заданої точки — це міра відстані до точки вздовж сплайна. Зручною є апроксимація параметра за допомогою довжин хорд між заданими точками; зокрема, для j точок величина параметра у точці *l*

t1=0, 
$$
l \ge 2
$$
.
$$
\frac{t_1}{t_{\max}} = \frac{\sum_{s=2}^{\ell} |D_s - D_{s-1}|}{\sum_{s=2}^{\ell} |D_s - D_{s-1}|}
$$

Максимальне значення параметру tmax зазвичай вибирається як максимальна величина вузлового вектора. Для відкритого рівномірного вузлового вектора з k кратними вершинами на кінцях криву Без'є одержуємо при  $n=k$ .

Цей метод допускає довільне розташування всіх точок визначаючого багатокутника у тривимірному просторі, але іноді зручно обмежитись площиною, наприклад, при підгонці В-сплайнів під заданий контур деталі. Суть цього методу полягає в тому, що ітеративно обчислюється параметр для

фіксованої координати доти, поки значення на кривій при значенні параметра, обчисленому за підігнаним багатокутником, не потрапить у деякий окіл фіксованого значення, тобто |xfixed-xcalc|≤error.

Підгонка виявляється менш точною, але більш зручною для модифікацій.

# **2.2. Математичні моделі фасонів рукавів**

# **2.2.1. Математична модель прямого одношовного рукава**

\n
$$
xa:=0; ya:=0;
$$
\n

\n\n $xb:=xa; yb:=ya-rukay+70;$ \n

\n\n $xc:=xa; yc:=ya-D_R_L;$ \n

\n\n $xd:=xa; yd:=ya-D_R;$ \n

\n\n $xf:=xa+O_P/2; yf:=yb;$ \n

\n\n $xe:=xb-O_P/2; ye:=yb;$ \n

\n\n $xg:=xa; yg:=yb/2;$ \n

\n\n $xi:=xg+xf/2+15; yi:=yg;$ \n

\n\n $xh:=xg+xe/2-22; yh:=yg;$ \n

\n\n $xk:=xe-xe/4; yk:=ya+3*ye/4;$ \n

\n\n $xn:=xf-xf/4; yn:=yk;$ \n

\n\n $xl:=xe/4; yl:=yg/2;$ \n

\n\n $xm:=xi/2; ym:=yl;$ \n

\n\n $xk1:=xk+5; yk1:=yk-5;$ \n

\n\n $xl:=xl-7; yl1:=yl+7;$ \n

\n\n $xm1:=xn-6; yn1:=yl+3;$ \n

\n\n $xn1:=xn-6; yn1:=ykl;$ \n

\n\n $xd1:=xe; yd1:=yd;$ \n

\n\n $xd2:=xf; yd2:=yd;$ \n

\n\n $xd3:=xdl/2; yd3:=yd;$ \n

\n\n $xd4:=xd2/2; yd4:=yd;$ \n

$$
xd5:=xd3; yd5:=yd-10;
$$
  

$$
xd6:=xd4; yd6:=yd+10;
$$

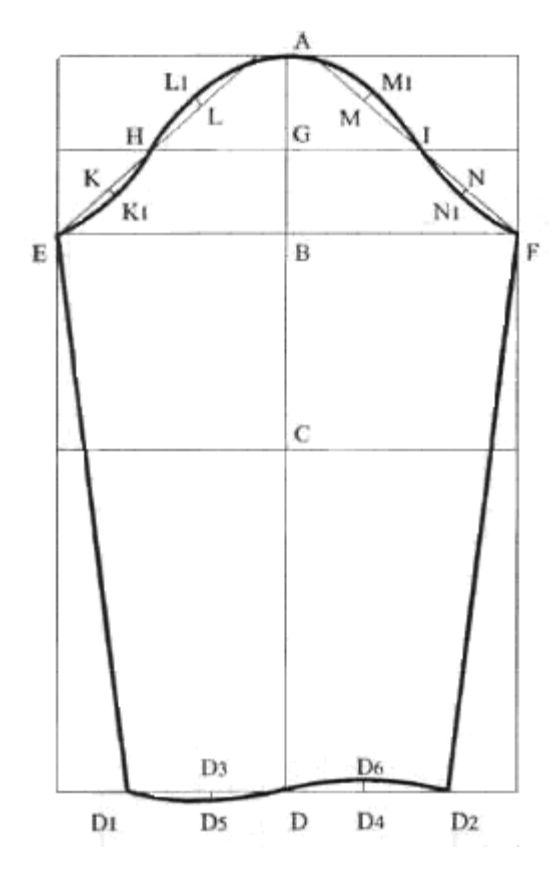

Рис. 8. Креслення прямого одношовного рукава

# 2.2.2. Математична модель розширеного до низу рукава

Для побудови математичної моделі креслення рукава розширеного до низу, необхідно знайти точку перетину прямих, що проходять через точки бокового шва рукава. Та провести дугу радіусом FD з точки F (рис. 9).

$$
xa:=0; ya:=0;
$$
  
\n
$$
xb:=xa; yb:=ya-rukav+70;
$$
  
\n
$$
xc:=xa; yc:=ya-D_R_L;
$$
  
\n
$$
xd:=xa; yd:=ya-D_R;
$$
  
\n
$$
xf:=xa+O_P/2; yf:=yb;
$$
  
\n
$$
xe:=xb-O_P/2; ye:=yb;
$$
  
\n
$$
xg:=xa; yg:=yb/2;
$$

$$
xi: = xg + xf/2 + 15; \ yi: = yg;
$$
  
\n
$$
xh: = xg + xe/2 - 22; \ yh: = yg;
$$
  
\n
$$
xk: = xe - xe/4; \ yk: = ya + 3*ye/4;
$$
  
\n
$$
xn: = xf - xf/4; \ yn: = yk;
$$
  
\n
$$
xl: = xe/4; \ yl: = yg/2;
$$
  
\n
$$
xm: = xi/2; \ ym: = yl;
$$
  
\n
$$
xkl: = xk + 5; \ yk1: = yk - 5;
$$
  
\n
$$
xll: = xl - 7; \ yl1: = yl + 7;
$$
  
\n
$$
xm1: = xm + 10; \ ym1: = yl + 3;
$$

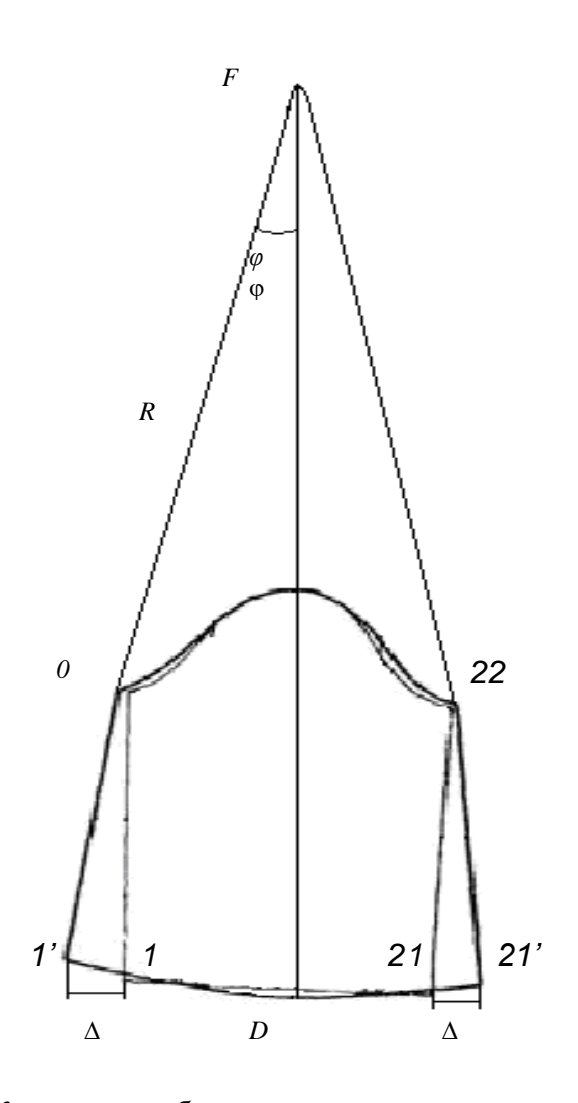

Рис. 9. Креслення побудови розширеного до низу рукава

$$
xn1:=xn-6; \ yn1:=yk1; \nxd1:=xe; \ yd1:=yd; \nxd2:=xf; \ yd2:=yd; \nxd3:=xd1/2; \ yd3:=yd; \nxd4:=xd2/2; \ yd4:=yd; \nxd5:=xd3; \ yd5:=yd-10; \nxd6:=xd4; \ yd6:=yd+10;
$$

 $x_{21} = x_{21} + \Delta$  $x_1' = x_1 - \Delta$  $\frac{x - x_1'}{x_0 - x_1'} = \frac{y - y_1'}{y_0 - y_1'}$  $A_1 = y_0 - y_1'$  $B_1 = x_1 - x_0$  $C_1 = x_0 * y_1' - y_0 * x_1'$  $\begin{cases} A_1x + B_1y + C_1 = 0 \\ A_2x + B_2y + C_2 = 0 \end{cases}$  $\begin{cases} A_1 x + B_1 y = -C_1 \\ A_2 x + B_2 y = -C_2 \end{cases}$  $\frac{x - x_{21}'}{x_{22} - x_{21}'} = \frac{y - y_{21}'}{y_{22} - y_{21}}'$  $A_2 = y_{22} - y_{21}$  $B_2 = x_{21} - x_{22}$  $C_2 = x_{22} * y_{21} - x_{21} * y_{22}$  $\Delta_{x} = C_{2}B_{1} - C_{1}B_{2}$ 

$$
\Delta_{y} = A_{2}C_{1} - A_{1}C_{2}
$$
\n
$$
\Delta = A_{1}B_{2} - A_{2}B_{1}
$$
\n
$$
x_{F} = \frac{\Delta_{x}}{\Delta}
$$
\n
$$
y_{F} = \frac{\Delta_{y}}{\Delta}
$$
\n
$$
R = \sqrt{(x_{1}^{\prime} - x_{F})^{2} + (y_{1}^{\prime} - y_{F})^{2}}
$$
\n
$$
D_{1^{\prime} - 21^{\prime}} = \sqrt{(x_{1}^{\prime} - x_{21^{\prime}})^{2} + (y_{1}^{\prime} - y_{21^{\prime}})^{2}}
$$
\n
$$
\sin \varphi = \frac{D_{1^{\prime} - 21^{\prime}}}{2R}
$$
\n
$$
\varphi = \arctg(\frac{\sin \varphi}{\sqrt{1 - \sin^{2} \varphi}})
$$
\n
$$
x_{-} \operatorname{rukav5}[i] = R * \cos(-\frac{\pi}{2} - \varphi + \frac{24}{20} * (i - 1)) + x_{F}
$$
\n
$$
y_{-} \operatorname{rukav5}[i] = R * \sin(-\frac{\pi}{2} - \varphi + \frac{24}{20} * (i - 1)) + y_{F} \qquad \text{Input} \qquad i = 2..20
$$

## 2.2.3. Математична модель рукава «ліхтарик»

Фасон такого рукава також будується на основі прямого одно шовного рукава. На кресленні помічають лінію розрізу по лінії середини рукава. Рукав призбирується по лінії окату та по лінії низу і нагадує китайський ліхтарик, звідки походить його назва (рис. 10).

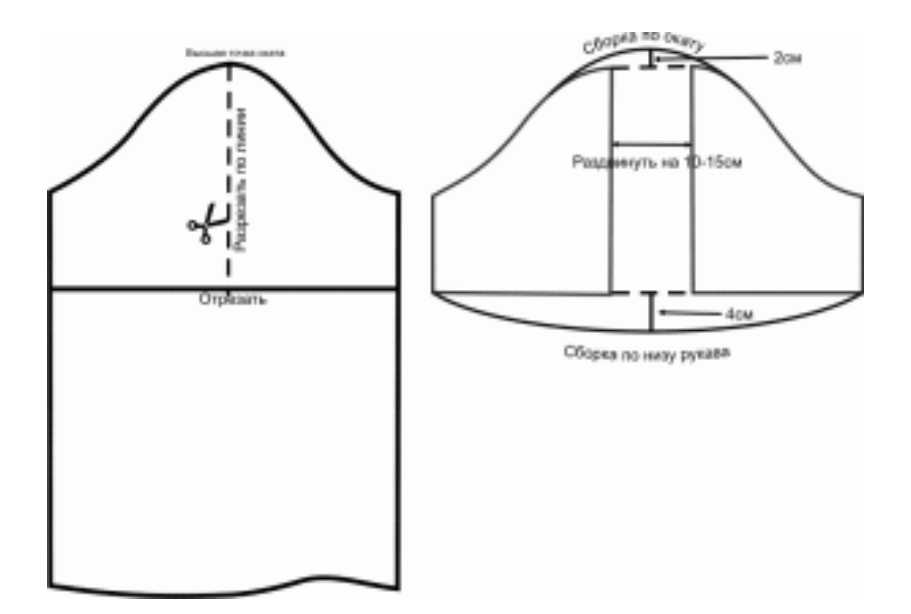

Рис. 10. Креслення рукава «ліхтарик» *x\_rukav4[1]:=x\_rukav4[0]; y\_rukav4[1]:=y\_rukav4[0]-100; x\_rukav4[2]:=x\_rukav4[22]; y\_rukav4[2]:=y\_rukav4[1]; for i:=22 to k\_rukav4-1 do begin x\_rukav4[i-19]:= x\_rukav4[i]; y\_rukav4[i-19]:= y\_rukav4[i]; end; k\_rukav4:=k\_rukav4-19; for i:=2 to 22 do x\_rukav4[i]:=x\_rukav4[i]+100;*

#### **2.2.4. Математична модель класичного манжету**

*xa:=0; ya:=0; xam:=xe; yam:=ya+8; xbm:=xam+O\_Z+Pr2; ybm:=yam; xcm:=xam; ycm:=yam+80;*

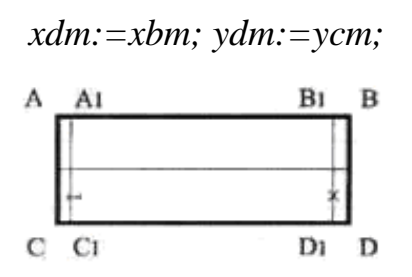

Рис. 11. Креслення класичного манжету

# **2.2.5. Математична модель манжету з відворотом**

\n
$$
xa:=0; \quad ya:=0;
$$
\n

\n\n $xam:=xe; \quad yam:=ya+8;$ \n

\n\n $xbm:=xam+O_Z+Pr2; \quad ybm:=yam;$ \n

\n\n $xalm:=xam+10; \quad yalm:=yam;$ \n

\n\n $xbm:=xbm-10; \quad yblm:=ybm;$ \n

\n\n $xcm:=xam; \quad ycm:=yam+30;$ \n

\n\n $xdm:=xbm; \quad ydm:=ycm;$ \n

\n\n $xem:=xcm; \quad yem:=ycm+45;$ \n

\n\n $xfm:=xdm; \quad yfm:=yem;$ \n

\n\n $xclm:=xdm; \quad yclm:=ydm;$ \n

\n\n $xelm:=xalm; \quad yclm:=ydm;$ \n

\n\n $xelm:=xam; \quad yelm:=yem+15;$ \n

\n\n $xflm:=xdm; \quad yflm:=yelm;$ \n

\n\n $xgm:=(xem+xfn)/2; \quad ygm:=yem;$ \n

\n\n $\begin{bmatrix}\nF_1 \\
F_2 \\
F_3\n\end{bmatrix}\n\begin{bmatrix}\nF_1 \\
F_2 \\
F_3\n\end{bmatrix}\n\begin{bmatrix}\nF_1 \\
F_2 \\
F_3\n\end{bmatrix}\n\begin{bmatrix}\nF_2 \\
F_3 \\
F_4\n\end{bmatrix}\n\begin{bmatrix}\nF_1 \\
F_2 \\
F_3\n\end{bmatrix}\n\begin{bmatrix}\nF_1 \\
F_2 \\
F_3\n\end{bmatrix}\n\begin{bmatrix}\nF_2 \\
F_3 \\
F_4\n\end{bmatrix}\n\begin{bmatrix}\nF_1 \\
F_2 \\
F_3\n\end{bmatrix}\n\begin{bmatrix}\nF_1 \\
F_2 \\
F_3\n\end{bmatrix}\n\begin{bmatrix}\nF_2 \\
F_3 \\
F_4\n\end{bmatrix}\n\end{bmatrix}$ \n

Рис. 12. Креслення манжету з відворотом

 $A \overline{A1}$ 

ĩ.

 $B1$  B

# **2.3. Математичні моделі фасонів комірів**

### **2.3.1. Математична модель фасону коміру стійка**

*xa:=0; ya:=0; xc:=xa+2\*O\_Sh/5; yc:=ya; xb:=xa+(O\_Sh/5-5); yb:=ya; xa1:=xa; ya1:=ya+10; xc1:=xc+10; yc1:=ya1; xf:=xa; yf:=ya+50; xd:=xc+15; yd:=yc1+10; xe:=xc1; ye:=yc1+20; xe1:=xe-10; ye1:=ye; xf1:=xe1; yf1:=yf;* 

Рис. 13. Креслення фасону коміру стійка

# **2.3.2. Математична модель фасону відкладного коміру**

$$
xa:=0; ya:=0;
$$
  
\n
$$
xc:=xa+2*O_5h/5; yc:=ya;
$$
  
\n
$$
xb:=xa+(O_5h/5-5); yb:=ya;
$$
  
\n
$$
xa1:=xa; ya1:=ya+25;
$$
  
\n
$$
xc1:=xc; yc1:=yc+10;
$$
  
\n
$$
xe:=xc1; ye:=yc1+25;
$$
  
\n
$$
xd:=xc+10; yd:=yc1+3;
$$
  
\n
$$
xe1:=xe-10; ye1:=ye+2;
$$
  
\n
$$
xb1:=xb; yb1:=ya1;
$$

$$
xa2:=xa1; ya2:=ya-70; xe2:=xe1; ye2:=ya2; xc2:=xa2; yc2:=ya2+10; xb2:=xc2; yb2:=yc2+30; xd2:=xe2+15; yd2:=yb2;
$$

Кінець стійки конструюється у відповідності до моделі (рис. 14).

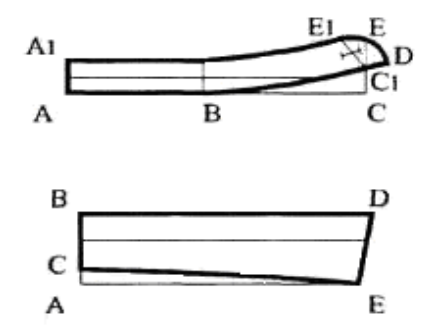

Рис. 14. Креслення фасону відкладного коміру

### **2.3.3. Математична модель плоского круглого коміру**

\n
$$
xal := 0; \quad yal := 0;
$$
\n

\n\n $xa := O_S h/2 + 40; \quad ya := yal;$ \n

\n\n $xa2 := xa1 + 65; \quad ya2 := ya;$ \n

\n\n $xa3 := xa; \quad ya3 := ya + 85;$ \n

\n\n $xa5 := xa2 + Sqrt(Sqr(xa - xa2))/3; \quad ya5 := ya + ya3/3;$ \n

\n\n $xa4 := xa2 + 2 * Sqrt(Sqr(xa - xa2))/3; \quad ya4 := ya + 2 * ya3/3;$ \n

\n\n $xa8 := xa; \quad ya8 := ya3 + 75;$ \n

\n\n $xa9 := xa1; \quad ya9 := ya8;$ \n

\n\n $xal0 := xa9 + 65 * sqrt(2)/2; \quad yal0 := ya9 - 65 * sqrt(2)/2;$ \n

\n\n $xal1 := xa1 + 25 * sqrt(2)/2; \quad yal1 := ya1 + 25 * sqrt(2)/2;$ \n

# *Побудова відрізка заданої величини з фіксованої точки перпендикулярно до даної прямої*

 $\mathcal{A}(X_A; Y_A)$ ,  $\mathcal{B}(X_B; Y_B)$ . На прямій *AB* задана почка  $C(X_c; Y_c)$ .

З точки *С* провести відрізок, перпендикулярний прямій *AB* довжиною (рис.13).

*3найти*: координати точки  $D(X_D; Y_D)$ .

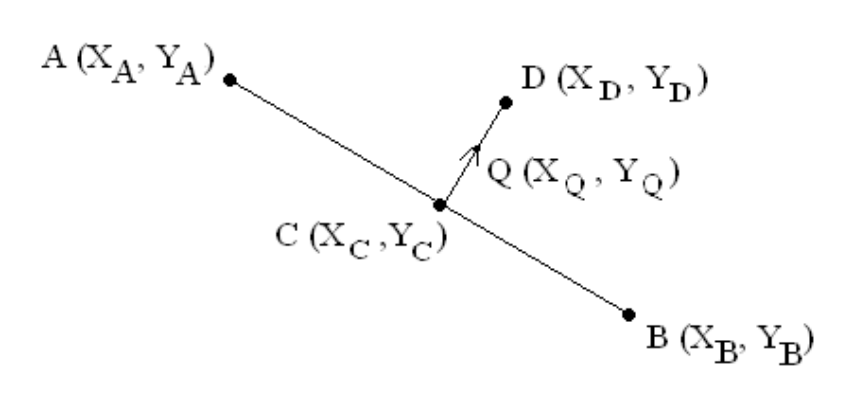

Рис. 15. Пряма *АВ* не паралельна осям

$$
\frac{X - X_A}{X_B - X_A} = \frac{Y - Y_A}{Y_B - Y_A} \Rightarrow Ax + By + C = 0
$$
  
A = Y\_B - Y\_A;  
B = X\_A - X\_B;  
C = X\_B \cdot Y\_A - X\_A \cdot Y\_B.

Можливі три випадки:

а) Пряма *AB* паралельна вісі *OX* (рис.16).

$$
A = 0; By + C = 0 \Rightarrow Y = -\frac{C}{B};
$$
  

$$
Y_A = Y_B = Y_C = -\frac{C}{B}.
$$

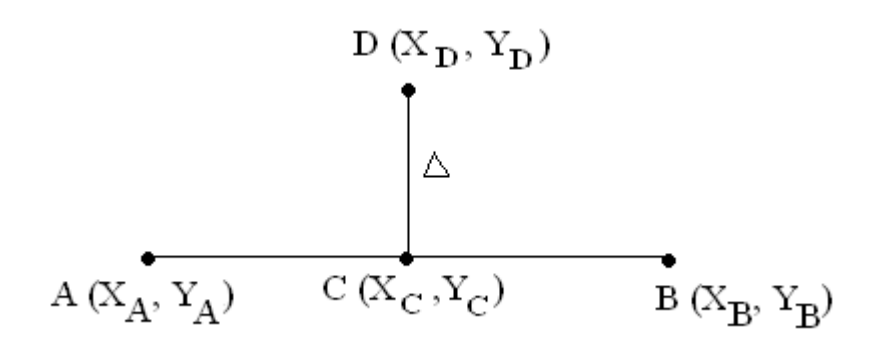

Рис. 16. Пряма паралельна вісі *ОХ*

Тоді  $X_D = X_C$ .  $=Y_{A} \pm \Delta = -\frac{C}{A} \pm \Delta$ *B C*  $Y_D = Y_A$ 

б) Пряма *AB* паралельна вісі *OY* (рис.17).

.

$$
B = 0; Ax + C = 0 \Rightarrow X = -\frac{C}{A};
$$
  
\n
$$
X_A = X_B = X_C = -\frac{C}{A};
$$
  
\n
$$
X_D = X_C \pm \Delta = -\frac{C}{A} \pm \Delta;
$$
  
\n
$$
Y_D = Y_C.
$$

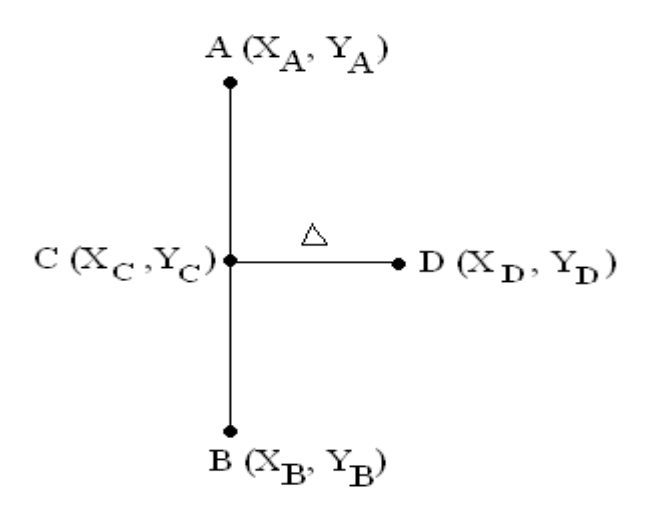

Рис. 17. Пряма паралельна вісі *OY*

в) Загальний випадок (пряма АВ не паралельна осям) (рис.15).

$$
CD: Y - Y_c = K_1 \cdot (X - X_c),
$$
  
\n
$$
Ax + By + C = 0 \Rightarrow By = -Ax - C \Rightarrow Y = \frac{-Ax - C}{B} = \frac{A}{B}x - \frac{C}{B} = Kx - \frac{C}{B}
$$
  
\n
$$
K = -\frac{A}{B};
$$
  
\n
$$
CD \perp AB;
$$
  
\n
$$
K_1 \cdot K = -1 \Rightarrow K_1 = -\frac{1}{K};
$$
  
\n
$$
Y - Y_c = \frac{X - X_c}{K};
$$
  
\n
$$
Y = Y_c + \frac{X - X_c}{K};
$$
  
\n
$$
X_0 = X_c \pm dq;
$$
  
\n
$$
Y_0 = Y_c + \frac{Y_0 - Y_c}{K};
$$
  
\n
$$
\overline{CQ} = \{X_0 - X_c; Y_0 - Y_c\},
$$
  
\n
$$
\overline{cQ} = \{X_0 - X_c; Y_0 - Y_c\}.
$$
  
\n
$$
D = |\overline{NQ}| = \sqrt{(X_0 - X_c)^2 + (Y_0 - Y_c)^2};
$$
  
\n
$$
\overline{CD} = \{X_D - X_c; Y_D - Y_c\} = \Delta \cdot \overline{e_{CQ}} = \left\{\frac{\Delta}{D}(X_0 - X_c) \frac{\Delta}{D}(Y_0 - Y_c)\right\},
$$
  
\n
$$
\begin{cases} X_D - X_c = \frac{\Delta}{D}(X_0 - X_c) \\ Y_D - Y_c = \frac{\Delta}{D}(Y_0 - Y_c) \end{cases} = X_c + \frac{\Delta}{D}(Y_0 - X_c)
$$

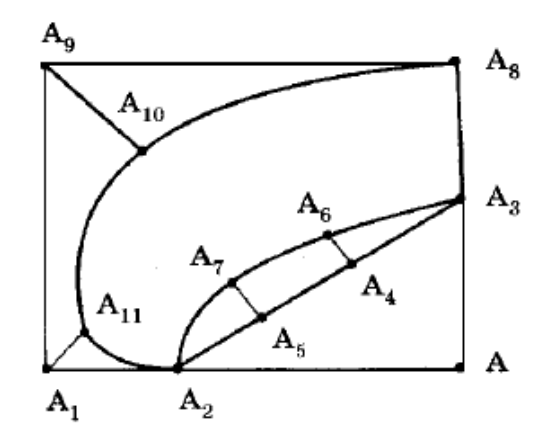

Рис. 18. Креслення плоского круглого коміру

# **2.3.4. Математична модель фасону коміру стійка з бантом**

\n
$$
xa:=0; \, ya:=0;
$$
\n

\n\n $xc:=xa+2*O\_{\text{Sh}}/5; \, yc:=ya;$ \n

\n\n $xb:=xa+(O\_{\text{Sh}}/5-5); \, yb:=ya;$ \n

\n\n $xal:=xa; \, val:=ya+10;$ \n

\n\n $xcl:=xc+10; \, ycl:=ya1;$ \n

\n\n $xf:=xa; \, yf:=ya+50;$ \n

\n\n $xe:=xc1; \, ye:=yc1+20;$ \n

\n\n $xe1:=xe-10; \, ye1:=ye;$ \n

\n\n $xf1:=xe1; \, yf1:=yf;$ \n

\n\n $xl:=xa; \, yl:=ya-20;$ \n

\n\n $xl:=x1-20; \, yl1:=y1-400;$ \n

\n\n $xl2:=x1+20; \, yl2:=yl+10;$ \n

\n\n $xl3:=x1+20; \, yl3:=yl;$ \n

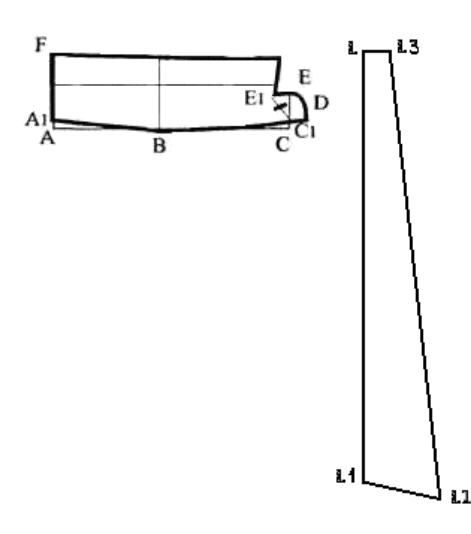

Рис. 19. Креслення фасону коміру стійка з бантом

#### **2.3.4. Математична модель коміру кокільє**

Для побудови математичної моделі кокільє позначимо *R* – радіус радіус зовнішнього кола, *r* – радіус внутрішнього кола (рис.20). Тоді:

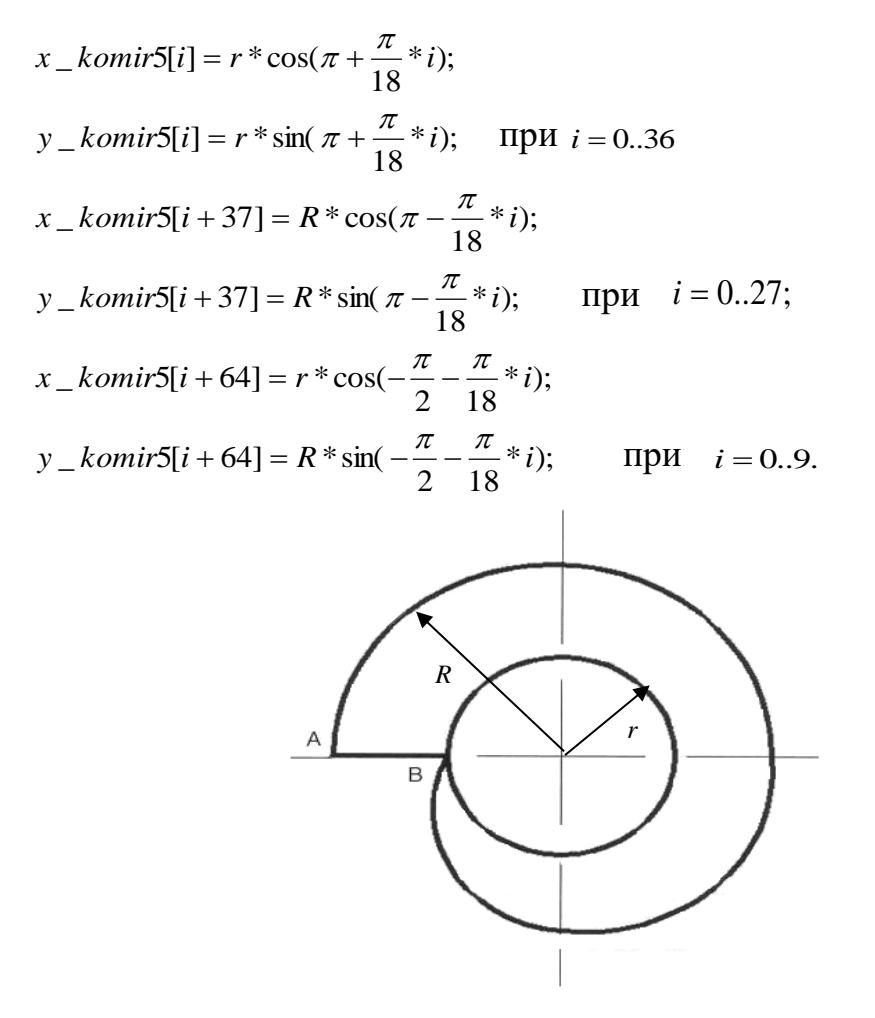

Рис. 20. Креслення коміру кокільє

#### **Висновки до другого розділу**

Запропонована система спеціалізована система автоматизованого проектування жіночих блузок, яка має наступну структуру. Деталі блузки розбиваються на три групи:

- Базова конструкція блузки, а саме спинка та пілочка;
- $\bullet$  Комір;
- Рукав.

Кожна група відповідає за певний вузол. А обрана блузка стає комбінацією цих варіантів, що забезпечує велику кількість різноманітних моделей.

Для деталей кожного вузла розроблені математичні моделі, на основі яких було розроблено математичне забезпечення спеціалізованої системи автоматизованого проектування жіночих блузок.

# **РОЗДІЛ 3. ПРОГРАМНЕ ЗАБЕЗПЕЧЕННЯ АВТОМАТИЗОВАНОГО ПРОЕКТУВАННЯ ЖІНОЧИХ БЛУЗОК**

## **3.1. Опис архітектури програми**

Усі представлені математичні моделі були реалізовані у програмному продукті для автоматизованого проектування блузок індивідуальними розмірними ознаками фігури та обраним фасоном. Програма розроблена у системі розробки програмного забезпечення Delphi 7.0 на мові програмування Object Pascal для операційної системи Windows. Структурна схема програмного продукту представлена на рис. 21.

### **3.2. Керівництво для роботи з програмним продуктом**

Модуль форми складається з наступних процедур, змінних та функцій:

*procedure TForm1.FormCreate(Sender: TObject);* - процедура створення форми;

*procedure TForm1.Button1Click(Sender: TObject);* - завершення роботи програми;

*procedure TForm1.Button2Click(Sender: TObject);* - стає активним елемент TabSheet2: TTabSheet;

*procedure TForm1.Edit1Click(Sender: TObject), procedure TForm1.Edit2Click(Sender: TObject), procedure TForm1.Edit3Click(Sender: TObject), procedure TForm1.Edit4Click(Sender: TObject), procedure TForm1.Edit5Click(Sender: TObject), procedure TForm1.Edit6Click(Sender: TObject), procedure TForm1.Edit7Click(Sender: TObject), procedure TForm1.Edit8Click(Sender: TObject), procedure TForm1.Edit9Click(Sender: TObject), procedure TForm1.Edit10Click(Sender: TObject), procedure TForm1.Edit11Click(Sender: TObject), procedure TForm1.Edit12Click(Sender: TObject)* - процедури для введення необхідних розмірних ознак фігури та завантаження зображення з ними;

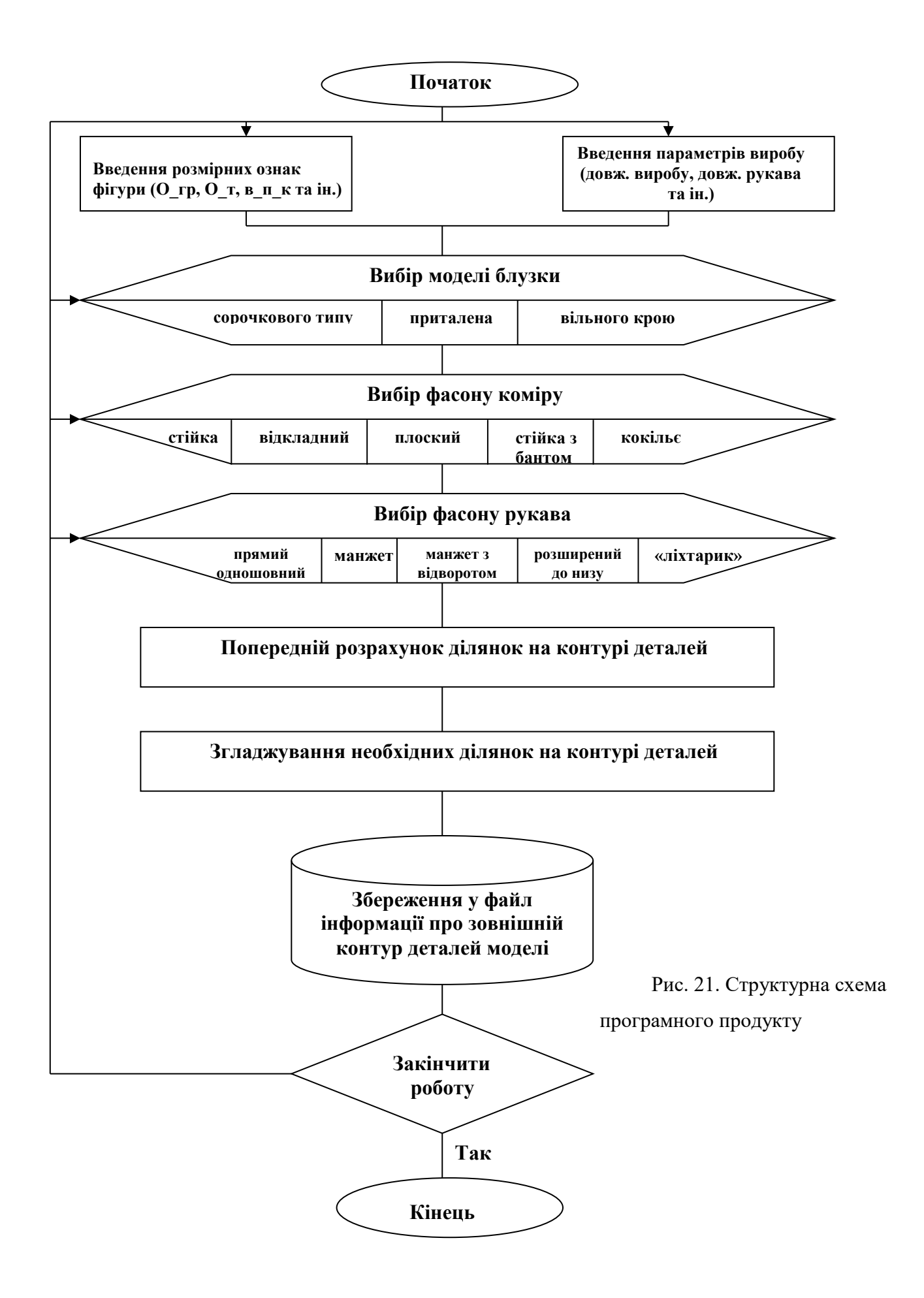

*procedure TForm1.Button3Click(Sender: TObject);* - відбувається перевірка правильності введених розмірних ознак, стає активним елемент TabSheet3: TTabSheet;

*procedure TForm1.Image2MouseDown(Sender: TObject; Button: TMouseButton; Shift: TShiftState; X, Y: Integer);* - обираємо модель блузки;

*procedure TForm1.Image3MouseDown(Sender: TObject; Button: TMouseButton;*

*Shift: TShiftState; X, Y: Integer);* - обираємо модель коміру;

*procedure TForm1.Image3MouseDown(Sender: TObject; Button: TMouseButton; Shift: TShiftState; X, Y: Integer);* - обираємо модель рукава;

*Procedure P1\_1, Procedure P1\_2, Procedure P1\_3;* - побудова обраної моделі блузки;

*Procedure P2\_1, Procedure P2\_2, Procedure P2\_3, Procedure P2\_4, Procedure P2\_5* – побудова обраного фасону коміру;

*Procedure P3\_1, Procedure P3\_2, Procedure P3\_3, Procedure P3\_4, Procedure* 

*P3\_5* – побудова обраного фасону рукава;

*procedure TForm1.Button4Click(Sender: TObject);* - стає активним елемент TabSheet4:TTabSheet; отримуємо зображення креслень обраних моделей;

*procedure TForm1.Button5Click(Sender: TObject);* - відбувається перевірка правильності введення додаткових розмірних ознак для побудови рукава;

*procedure TForm1.Edit1KeyPress(Sender: TObject; var Key: Char); procedure TForm1.Edit2KeyPress(Sender: TObject; var Key: Char); procedure TForm1.Edit3KeyPress(Sender: TObject; var Key: Char); procedure TForm1.Edit4KeyPress(Sender: TObject; var Key: Char); procedure TForm1.Edit5KeyPress(Sender: TObject; var Key: Char); procedure TForm1.Edit6KeyPress(Sender: TObject; var Key: Char); procedure TForm1.Edit7KeyPress(Sender: TObject; var Key: Char); procedure TForm1.Edit8KeyPress(Sender: TObject; var Key: Char); procedure TForm1.Edit9KeyPress(Sender: TObject; var Key: Char);*

*procedure TForm1.Edit10KeyPress(Sender: TObject; var Key: Char); procedure TForm1.Edit11KeyPress(Sender: TObject; var Key: Char); procedure TForm1.Edit12KeyPress(Sender: TObject; var Key: Char); procedure TForm1.Edit13KeyPress(Sender: TObject; var Key: Char); procedure TForm1.Edit14KeyPress(Sender: TObject; var Key: Char); procedure TForm1.Edit15KeyPress(Sender: TObject; var Key: Char);* Дані процедури роблять можливим ввід лише цифр. *procedure Graph\_im1 (n:integer; x,y: array of real; mxy: real; Xc, Yc:real;* 

*Xc\_e,Yc\_e:real);* - малює контур деталі; *Function CrossTwoCircle(Xa,Ya,Ra,Xb,Yb,Rb:real;VarX1,Y1,X2,Y2* 

*:real):boolean;* - ця функція визначає точку перетину двох кіл;

Function CrossCircleLine(Xa, Ya, Ra, Xb, Yb, Xc, Yc: real; Var X1, Y1, X2, Y2: real): boolean; - ця функція визначає точку перетину кола та прямої.

# **3.3. Керівництво користувача**

Для запуску програмного продукту запустити в ній файл Woman's\_shirts*.exe*. Після цього на екрані комп'ютера з'явиться стартова форма, що відображає інформацію щодо назви програмного продукту та його розробника (рис. 22).

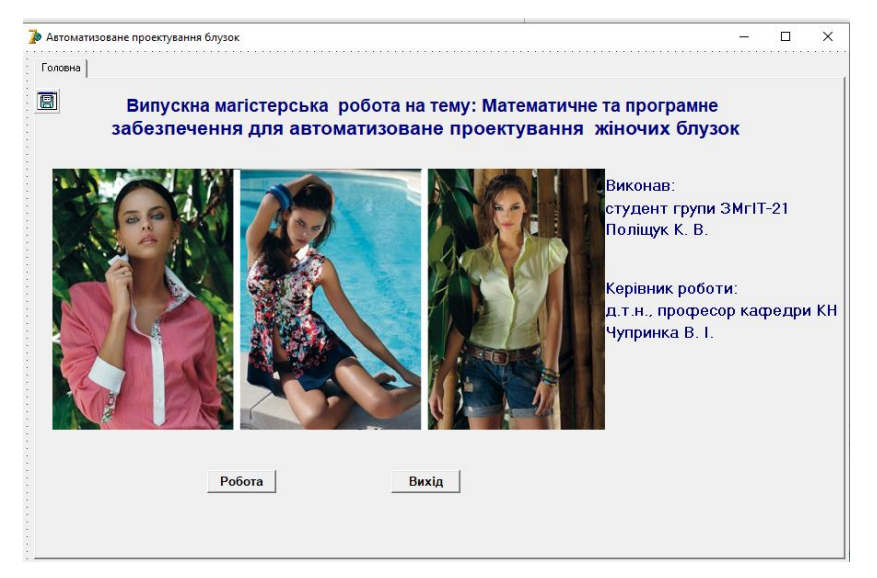

Рис. 22. Стартова форма

Для початку необхідно натиснути кнопку «Робота». Після цього екран буде мати вигляд (рис. 23):

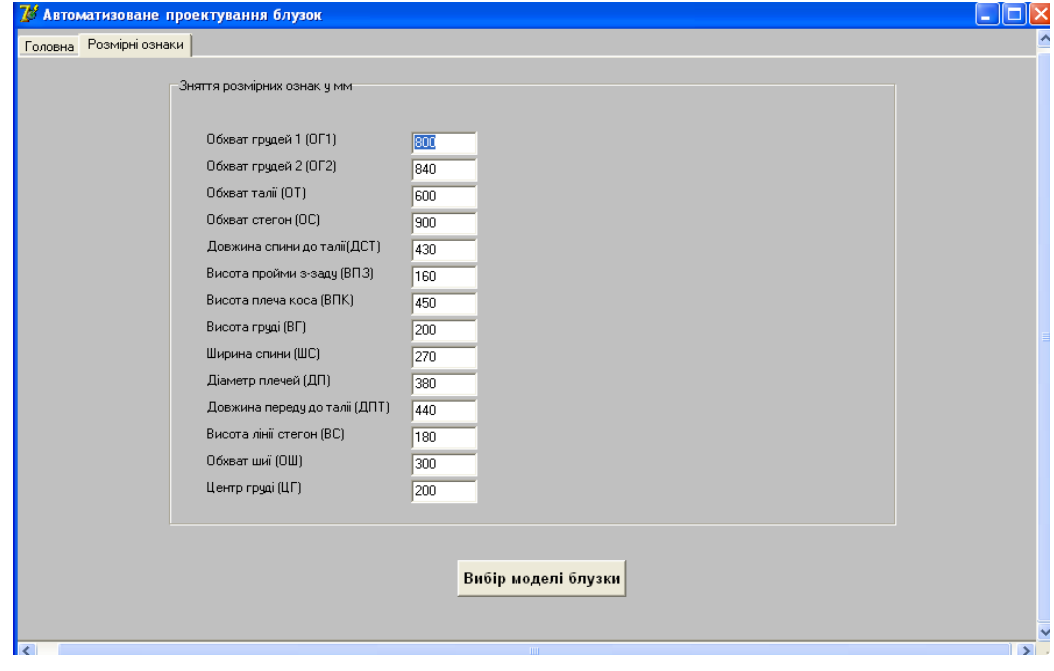

Рис. 23. Ввід розмірних ознак фігури

Натиснувши на будь-яке поле для введення розмірних ознак фігури, з'явиться зображення силуету фігури, на якому показано, як саме вимірюється необхідна розмірна ознака (рис. 24):

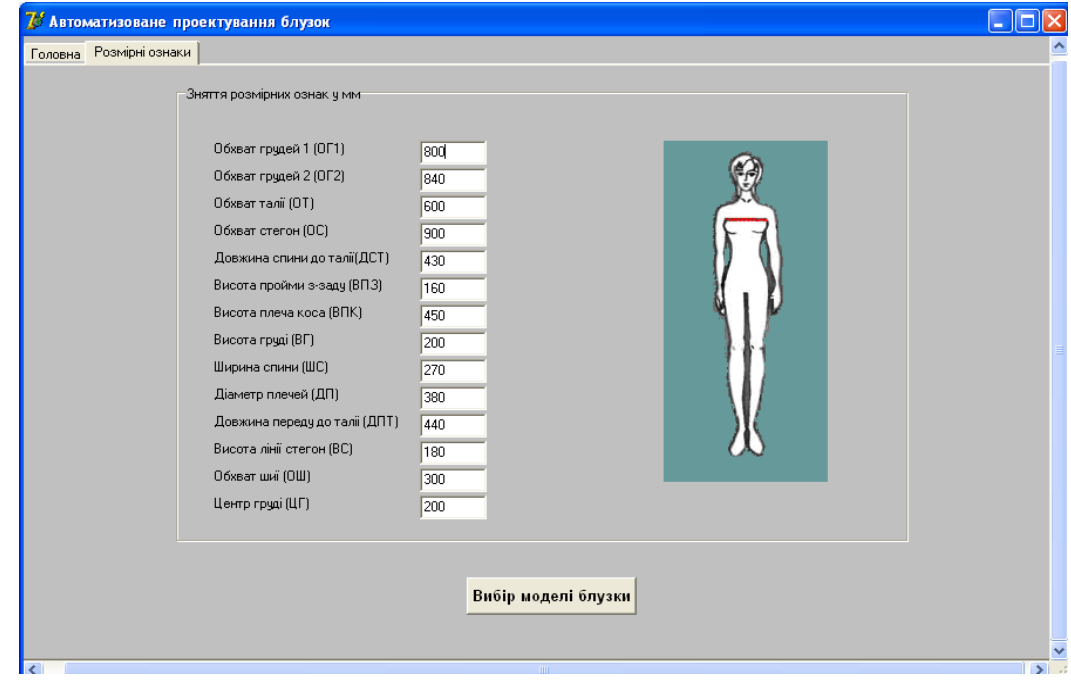

#### Рис. 24. Допомога при вводі необхідних параметрів

Ввівши усі необхідні розмірні ознаки для побудови креслення, необхідно натиснути кнопку «Вибір моделі блузки». Після цього відбувається перевірка допустимості введених розмірних ознак. Якщо усі розмірні ознаки введені правильно, екран буде мати вигляд (рис. 25):

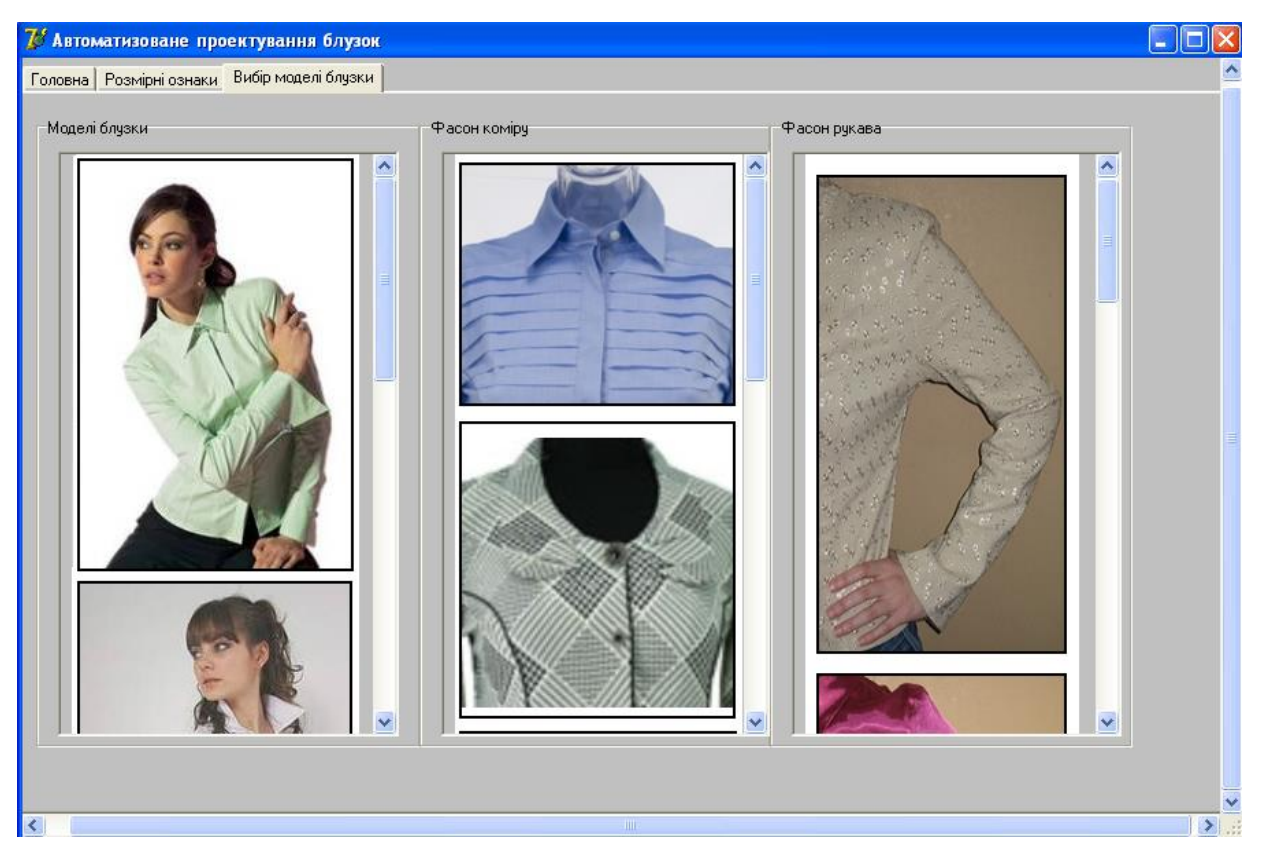

Рис. 25. Вибір моделі блузки

Користувачу необхідно обрати одну із запропонованих моделей блузок. А також обрати для неї фасон коміру та фасон рукава. Для цього потрібно натиснути на зображення обраних моделей. З'явиться віконце для введення додаткових розмірних ознак для побудови обраного фасону рукава (рис. 26):

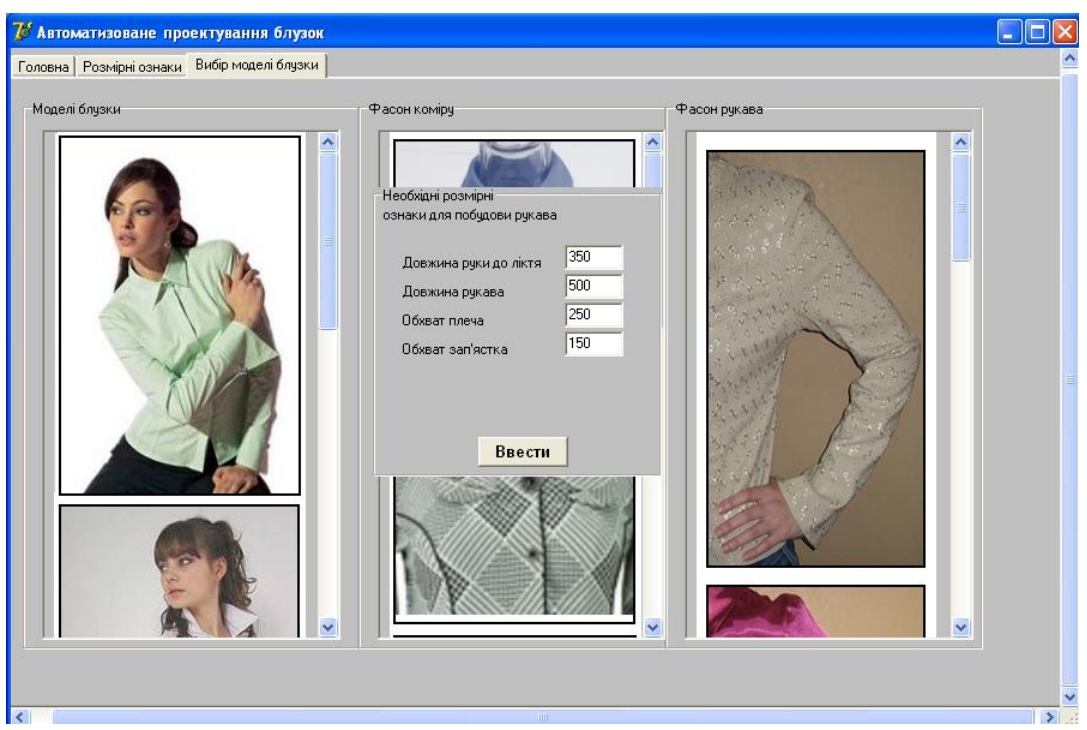

Рис. 26. Ввід додаткових даних для побудови рукава

Після того, як введенні усі додаткові розмірні ознаки, необхідно натиснути кнопку «Ввести». На формі з'явиться кнопка «Побудувати» (рис. 27):

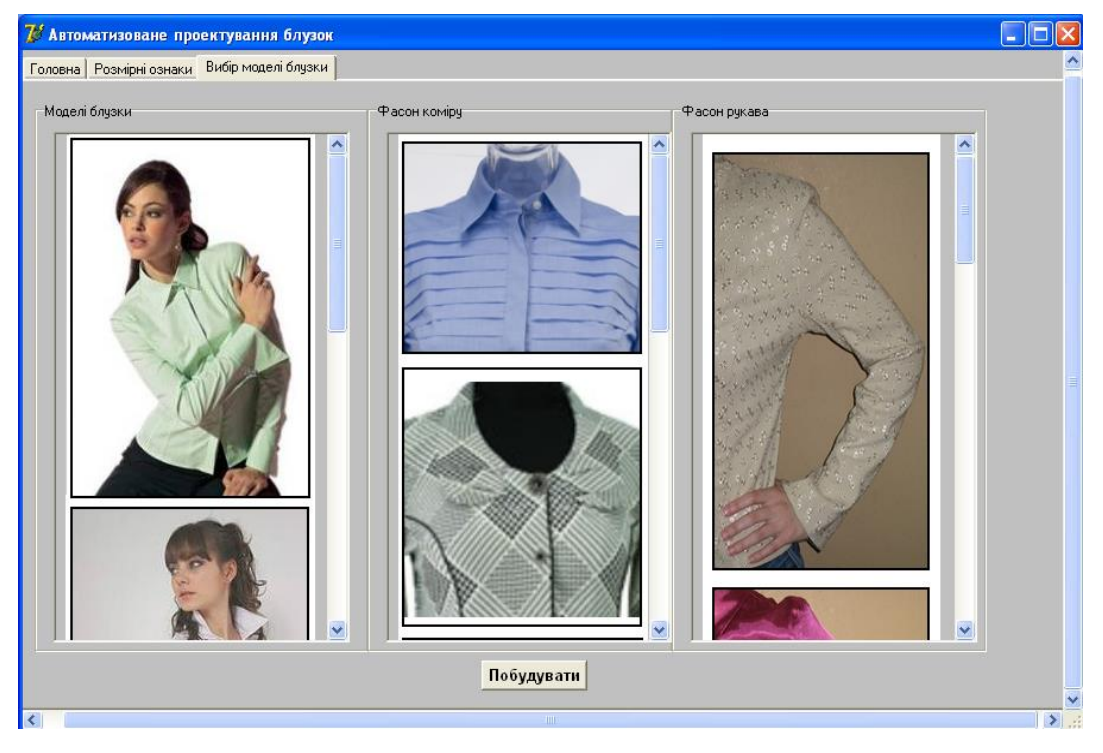

Рис. 27. Вигляд форми перед побудовою креслення

Натиснувши кнопку «Побудувати», з'явиться зображення креслень деталей обраних моделей блузки, коміру та рукава (рис. 28):

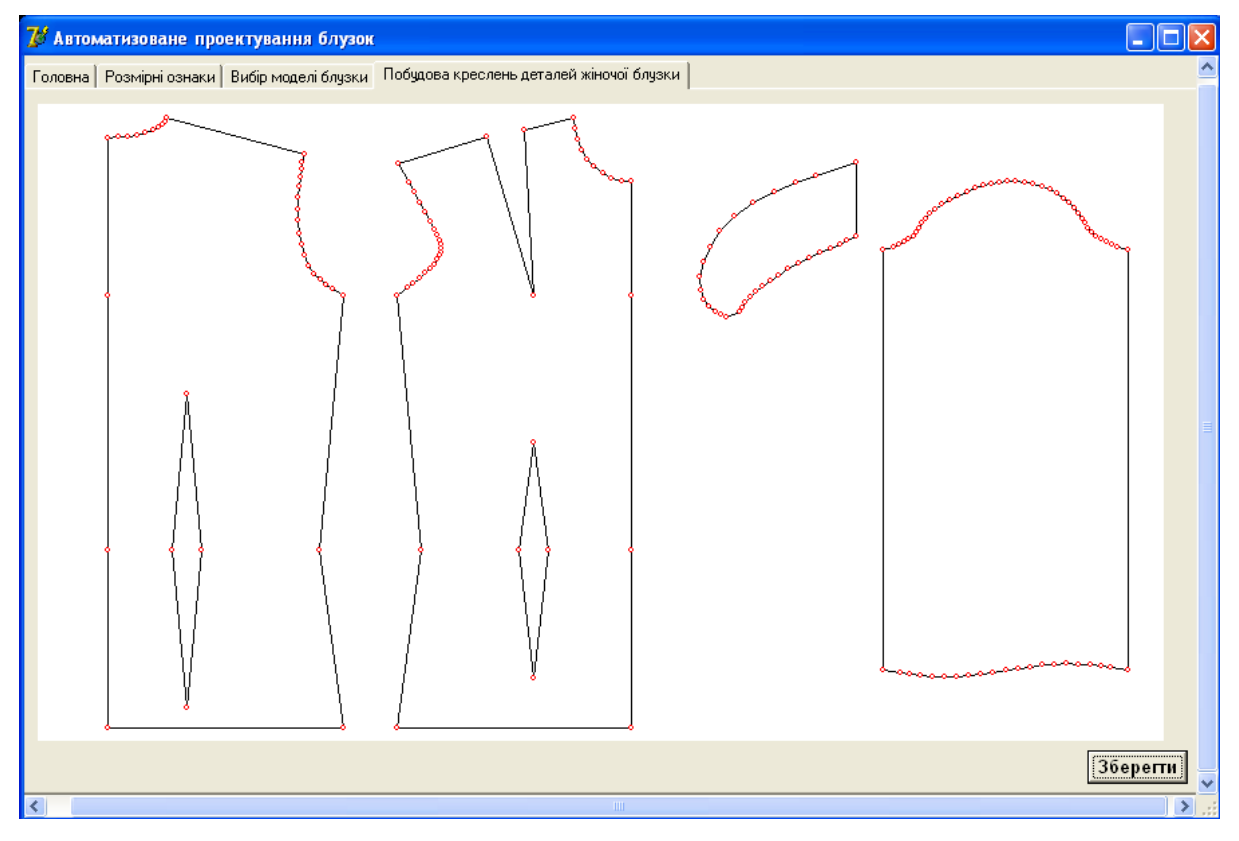

Рис. 28. Креслення деталей обраної блузки

Крім того передбачена можливість збереження даних про креслення у файл. Для цього необхідно натиснути на кнопку «Зберегти» та обрати куди саме користувач хоче зберегти цей файл (рис. 29):

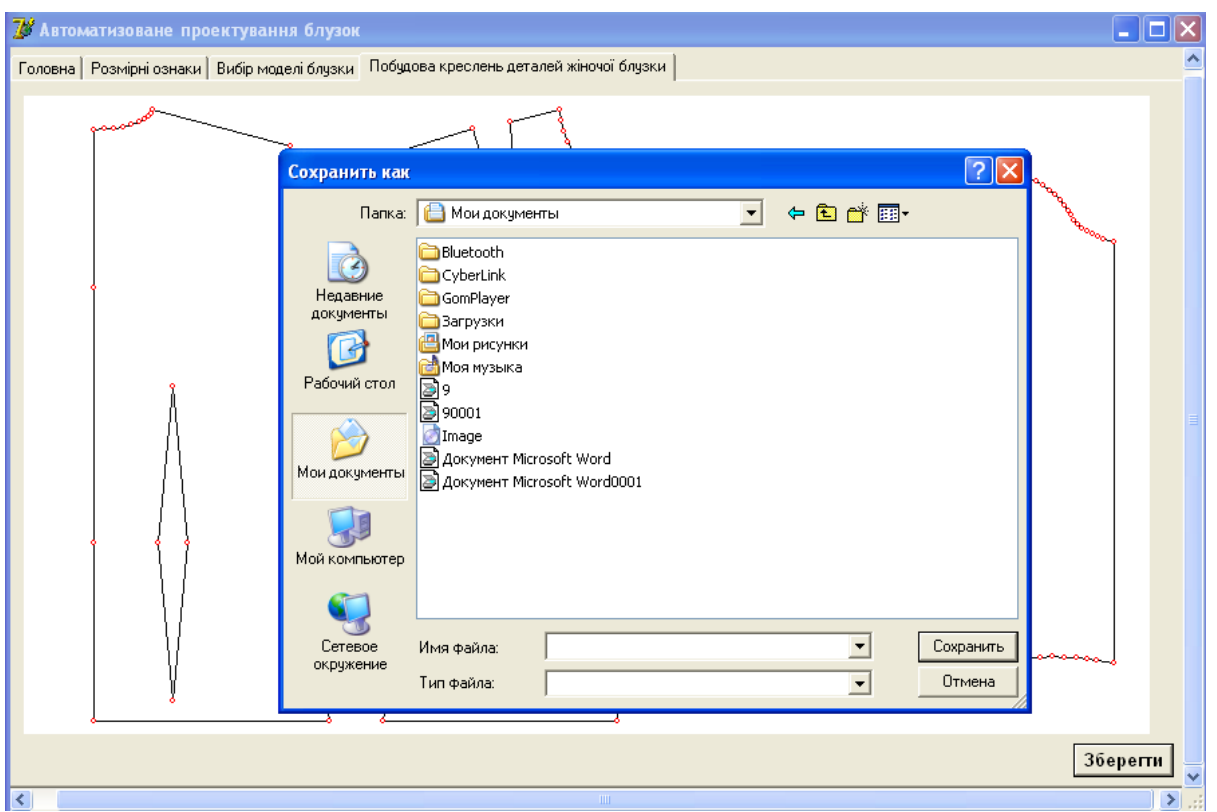

Рис. 29. Збереження інформації про конструктивні точки у файл

#### **Висновки до третього розділу**

Розроблене математичне забезпечення спеціалізованої системи автоматизованого проектування жіночих блузок було реалізоване в програмне забезпечення в середовищі програмування Delphi 7.

Запропоноване програмне забезпечення має дружній інтерфейс та не потребує спеціальних знань з комп'ютерних наук при роботі з ним.

Це програмне забезпечення може бути успішно використане малими підприємствами, які займаються проектуванням та пошиттям жіночих блузок.

#### **ВИСНОВКИ**

Розроблені алгоритми для автоматизованого проектування моделей блузок. На основі розроблених алгоритмів створені математичні моделі для конструктивних точок деталей блузок. Представлені у роботі алгоритми та математичні моделі реалізовані у програмне забезпечення для проектування блузок.

При проектуванні блузок було запропоновано деталі блузок розбити на три групи:

- 1. Базова конструкція (пілочка та спинка).
- 2. Комір.
- 3. Рукав.

Це дозволило отримати сімдесят п'ять різних моделей при комбінації різних варіантів в групах.

Розроблений програмний продукт дозволяє:

- значно скоротити час на розробку нових моделей блузок;
- позбавити конструктора від рутинної роботи при ручному моделюванні;
- будувати та зберігати у файлі інформацію про основні конструктивні елементи блузок;
- користувачу будувати не тільки базові а й задані по індивідуальним параметрам моделі блузок;
- розробляти нові моделі блузок шляхом комбінування різних фасонів комірів та рукавів.

Програмний продукт не потребує від користувача додаткових знань комп'ютерної техніки при роботі з програмою. Він може бути використаний конструкторами та модельєрами як ательє індивідуального пошиву, так і підприємствами масованого виробництва.

#### **СПИСОК ВИКОРИСТАНИХ ДЖЕРЕЛ**

- 1. Колосніченко М. В. Комп'ютерне проектування одягу: Навчальний посібник / М. В. Колосніченко, В. Ю. Щербань, К. Л. Процик – К.: Освіта України, 2014. – 236 с.
- 2. Головніна М.В., Михайлець В.М. Технологія крою та шиття. К. 1978.
- 3. Кокеткін П.П. Довідник по конструюванню одягу, М. "Легка та харчова промисловість", 1982.
- 4. Сушан А.Т. Типові похідні конструкції одягу. Конспект лекцій. К. 2001.
- 5. Славинська А.Л. Побудова лекал одягу різного асортименту. Хмельницький, 2002.
- 6. Чупринка В.І., Гаркавенко С.С., Чупринка Н.В. Інтерактивний метод проектування галантерейних виробів Київ, КНУТД- 2016. – 120 с.
- 7. Чупринка В.І., Гаркавенко С.С. Автоматизоване проектування раціональних схем розкрою рулонних матеріалів на деталі взуття та галантерейних виробів Київ, КНУТД- 2017. – 196 с.
- 8. Чупринка В.І. Розрахунок площі деталей, зовнішні контури яких апроксимуються В-сплайном / В.І. Чупринка, П.В. Омельченко // Вісник ДАЛПУ. *-* 2000. *-* № 1. *–* C. 89-90
- 9. Чупринка В.І. Інтерактивна побудова схем розкрою шкір / В.І. Чупринка, О.В. Комарницька, В.П. Коновал // Вісник ДАЛПУ. *–* 2000. *-* №2. *–* C. 222-223.
- 10.Чупринка В.І. Інтерактивна побудова схем розкрою / В.І. Чупринка, О.Т. Волошин, О.В.Комарницька // Вісник ДАЛПУ. *–* 2000. *-* №1. *–* C. 86-89.
- 11.Чупринка В.І. Підготовка інформації для автоматичного розкрою / В.І. Чупринка, Волошин, Піпа Т.А. // Вісник ДАЛПУ. *–* 2000. *-* №1. *–* C. 91-83.
- 12.Чупринка В.І. Проектування раціональних схем розкрою рулонних матеріалів на деталі взуття з урахуванням розмірного асортименту / В.І. Чупринка, О.О. Шишкіна, Л.Т. Свістунова // Вісник КНУТД *-* 2002. *-* №2. *–* C. 35-38.
- 13.Чупринка В.І. Серійне градирування деталей взуття з урахуванням сталості технологічних припусків / В.І. Чупринка, А.В. Пінчук // Вісник Технологічного університету Поділля (Спеціальний випуск). *–* 2002. *-* №4, Ч1. *–* C. 110-113.
- 14.Чупринка В.І. Підготовка інформації для побудови раціональних схем розкрою рулонних матеріалів на деталі взуття та графічна візуалізація цих схем / В.І. Чупринка, О.О. Шишкіна, Л.Т. Свістунова // Вісник Технологічного університету Поділля. *–* 2003. *-* №5. *-* Ч1. *–* C. 38-41
- 15.Програмний комплекс для проектування раціональних схем розкрою рулонних матеріалів на деталі взуття з урахуванням розмірного асортименту. / В.І. Чупринка, О.О. Шишкіна, Л.Т. Свістунова, Т.І. Тимчук // Вісник Технологічного університету Поділля. - 2003. - №4, Ч2. – C. 110-113.
- 16.Щербань В. Ю., Волков О. И., Щербань Ю. Ю. Математические модели в САПР оборудования и технологических процессов легкой и текстильной промышленности. – К.: КНУТД, 2003.
- 17.Сван Т. Основы програмирования в Delphi 7 К. «Диалектика» 2005.
- 18. Ли, К. Основы САПР (CAD/CAM/CAE) Текст. / Кунву Ли. СПб. : Питер, 2004.-560 е.: ил.
- 19.Конструювання одягу. Амирова, 2005.
- 20.Побудова лекал деталей одягу різного ассортименту. Славинська А.Л., 2002.
- 21.Конструювання одягу з елементами САПР. Коблякова Е.Б., 1988.
- 22.Конструювання швейних виробів з елементами САПР. Ктн, доцент Процик К.Л., дтн, рецензент Березненко М.П., КНУТД, 2007.
- 23.Поради з обробки деталей одягу. Уобертон, 1986.
- 24.Аналітична геометрія і лінійна алгебра. Кадомцев С.Б., фізматліт, 2001.
- 25. Основи програмування в Delphi 7. Сван Т., 2000.
- 26. Алгоритми машинної графіки й обробки зображень. Павлидис Т., 1986.
- 27.Комп'ютерна графіка: Секрети й рішення. Корриган Дж., 1995.
- 28.Девид Форсайт. Компътерное зрение. Современный подход / Форсайт Девид, Понс Жан. – М.: Издательский дом «Вильямс», 2004, – 928 с.
- 29.Адамс A. Математические основы компьютерной графики / Адамс А., Роджерс Д. – М.: Машиностроение, 1981. - 606 с.
- 30.Аммерал Л. Принципы прогаммирования в машинной графике/ Л. Аммерал – М.: Сол Систем, 1992. –224 с.
- 31.Шарапов О. Д., Дербенцев В. Д. , Семьонов Д. Є. Поняття «моделі» та «моделювання»: навч. посіб. Економічна кібернетика. К.: КНЕУ, 2004. URL: http://pulib.if.ua/ part/2125
- 32. Spector, J. Michael-de la Teja, Ileana. ERIC Clearinghouse on Information and Technology Syracuse NY. Competencies for Online Teaching. ERIC Digest. Competence, Competencies and Certification. P.1–3.
- 33. Patenko Iu., PhD, Boyko V.Guidelines for execution graphical tasks on Descriptive Geometry and Engineering Graphics for students of Specialty 185 «Oil and Gas, Engineering and Technology», 192 «Civil Engineering», «Electromechanics». Poltava: PoltNTU, 2017. 44 p Процик К.Л. Етапи розробки нових моделей одягу в сучасних САПР // Легка промисловість. –  $2007. - N_2$  3 – C. 46–47.
- 34.Chen L. Development of a computer-aided product innovation and design system-CAIP / L. Chen, Y. Li, W.-Q. Li, J. Chen // Computer Integrated Manufacturing Systems, CIMS. – 2013. – February, № 19(2). – Р. 319-329.
- 35.Бохонько О.П. Етапи розвитку методів конструювання одягу та їх класифікація // Вісник Хмельницького національного університету. Технічні науки. – 2010. – № 2. – С.228-231.
- 36.Пястук О.В., Бондар К.І. Застосування комп'ютерних технологій для вдосконалення технологічної підготовки швейного виробництва / О. В. Пястук, К. І. Бондар. – Хмельницький : ХНУ, 2009. – С. 159–161.
- 37.Клерик М. О. Аналіз існуючих систем автоматизованого проектування, конструювання та моделювання суконь / М. О. Клерик, В. І. Чупринка // Інформаційні технології в науці, виробництві та підприємництві : зб. наук. пр. молодих вчених, аспірантів, магістрів кафедри інформаційних технологій проектування / за заг. наук. ред. В. Ю. Щербаня. – К. : КНУТД,  $2016. - C. 106-108.$
- 38.Славінська А.Л. Основи модульного проектування одягу : [монографія] / А.Л. Славінська. – Хмельницький : ХНУ, 2007. – 167 с.
- 39.Кулєшова С.Г. Розробка методу перетворення інформації на етапах «художній ескіз – технічний ескіз» в САПР одягу // Вісник Хмельницького національного університету. Технічні науки. – 2013. – №2. – С. 97-102.
- 40.Мазурець О.В. Розробка автоматизованої системи для розпізнавання растрових креслень на базі нейронних схем // Збірник наукових праць за матеріалами другої всеукраїнської науково-технічної конференції «Актуальні проблеми комп'ютерних технологій 2008» – Хмельницький – ХНУ, 2008. – Т.2 – C.22–27.
- 41.Кубик О.О., Мазурець О.В., Ковальчук С.С. Декомпозитивне розпізнавання символьної інформації з креслень із використанням технологій штучного інтелекту // Математичне та комп'ютерне моделювання. Серія: Технічні науки: зб. наук. праць / Кам'янець-Подільський національний університет, Інститут кібернетики імені В. М. Глушкова Національної академії наук

України – Кам'янець-Подільський: Кам'янець-Подільський національний університет, 2008. – Вип. 1. – С.109–119.

- 42.Пашкевич К.Л. Проєктування тектонічних форм одягу з урахуванням властивостей тканин: монографія / К.Л. Пашкевич. – Київ: ПП «НВЦ «Профі», 2015. – 364 с.
- 43. Залкінд В.В. Особливості розробки конструкцій одягу з урахуванням можливостей сучасних САПР // Вісник КНУТД. Технічні науки. – 2010. –  $N_2$  1. – C. 99-103.
- 44. Бохонько О.П., Блажієвський П.В., Д.І. Процик Автоматизоване конструювання жіночих спідниць // Вісник Хмельницького національного університету. Технічні науки. – 2010. – № 5. – С. 24-27.
- 45.Бойко А. П. Комп'ютерне моделювання в середовищі AUTOCAD. Частина 1. Геометричне та проекційне креслення : навч. посіб. / А. П. Бойко. – Миколаїв : Вид-во ЧНУім. Петра Могили, 2017. – 116 с.
- 46.Мазурець О.В. Комплексний підхід до створення системи конструкторської та технологічної підготовки виробництва // Збірник наукових праць за матеріалами третьої всеукраїнської науково-технічної конференції «Актуальні проблеми комп'ютерних технологій 2009» – Хмельницький – ХНУ, 2009. – C.110-115.
- 47.Славінська А.Л., Засорнова І.О., Засорнов О.С. Розробка автоматизованого проектування моделей-пропозицій жіночих костюмів з використання програмного модуля «GEKKR» // Вісник КНУТД. Технічні науки. – 2011. –  $N_2$  6. – C. 52-57.
- 48. Славінська А.Л. Інтерпретація функціонального варіювання національного костюма в методах проектування сучасного одягу // Вісник Київського національного університету технологій та дизайну. – 2006. – № 3. – С. 66- 71.
- 49.Чупріна Н.В. Розробка художньо-технологічних принципів проектування колекції сучасного жіночого костюма на основі українського народного одягу: Автореф. дис... канд. техн. наук: 05.19.04 / Чупріна Н.В. Київ. держ. ун-т технологій та дизайну. – К.: –2001. – 23 с.
- 50.Баранова А.І., Ніколаєва Т.В. Визначення композиційно-технологічних ознак українського народного костюма в проектуванні колекцій сучасного одягу // Вісник Київського національного університету технологій та дизайну. – 2009. – № 5. – С. 100-106.
- 51.Сайт САПР «Lectra»: <http://www.lectra.com/en/index.html>
- 52.Сайт САПР «Delcam Crispin»: [http://www.delcam.com](http://www.delcam.com/)